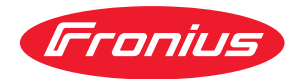

# Operating Instructions

**RI FB Inside/i RI MOD/i CC-M40 Ethernet/IP-2P**

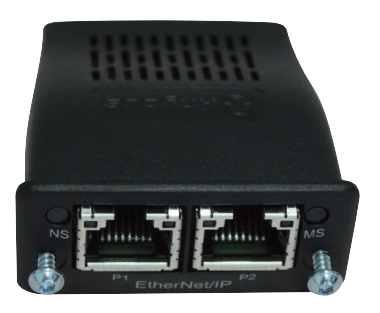

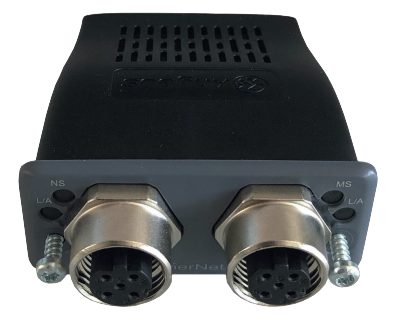

**DE** Bedienungsanleitung

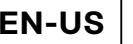

**EN-US** Operating instructions

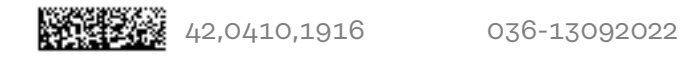

# **Inhaltsverzeichnis**

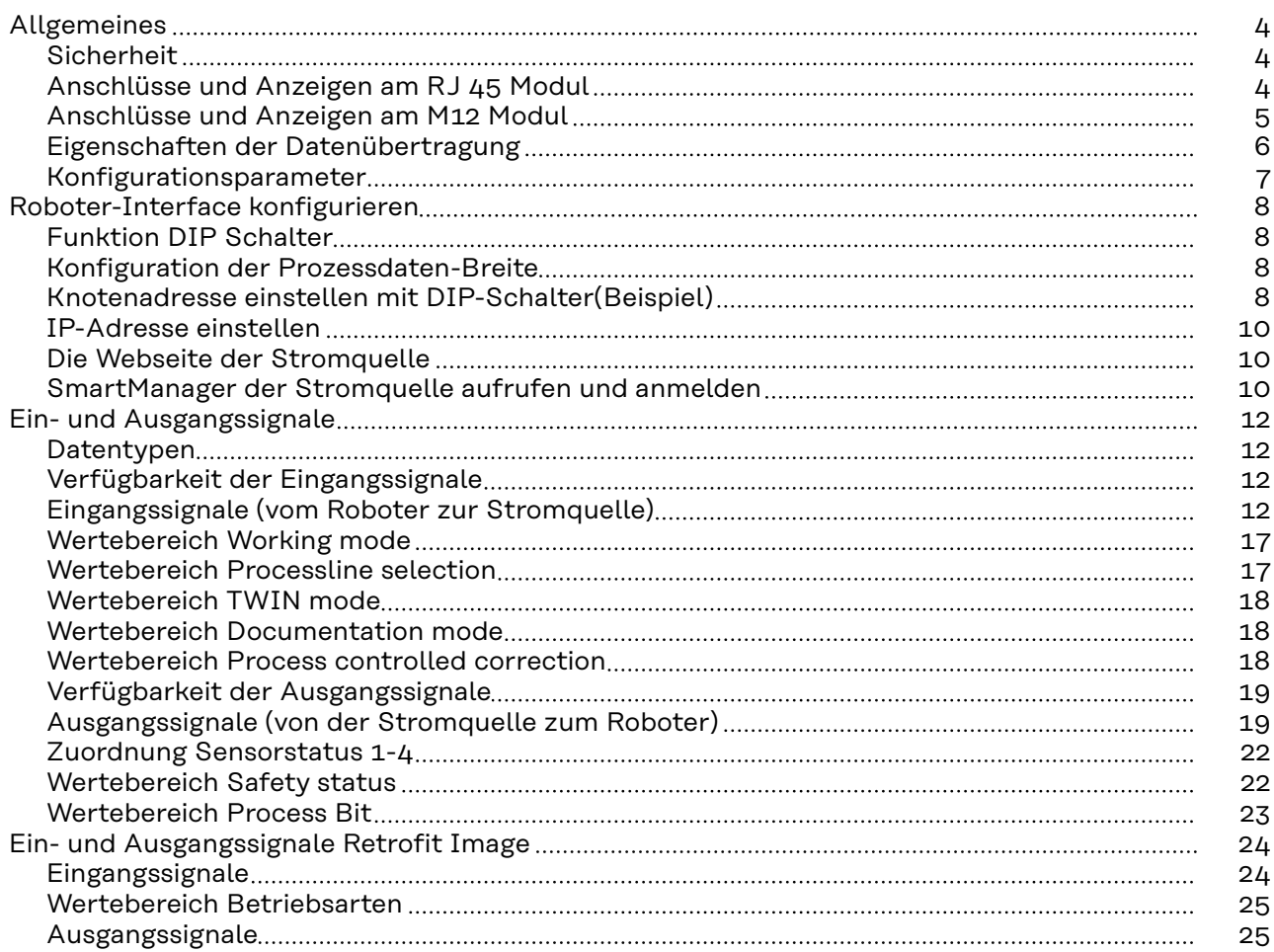

### <span id="page-3-0"></span>**Allgemeines**

### **Sicherheit WARNUNG!**

#### **Fehlbedienung und fehlerhaft durchgeführte Arbeiten können schwerwiegende Personen- und Sachschäden verursachen.**

Alle in diesem Dokument beschriebenen Arbeiten und Funktionen dürfen nur von geschultem Fachpersonal ausgeführt werden, wenn folgende Dokumente vollständig gelesen und verstanden wurden:

- ▶ dieses Dokument<br>▶ die Bedienungsan
- ▶ die Bedienungsanleitung des Roboterinterface "RI FB Inside/i"
- sämtliche Dokumente der Systemkomponenten, insbesondere Sicherheitsvorschriften

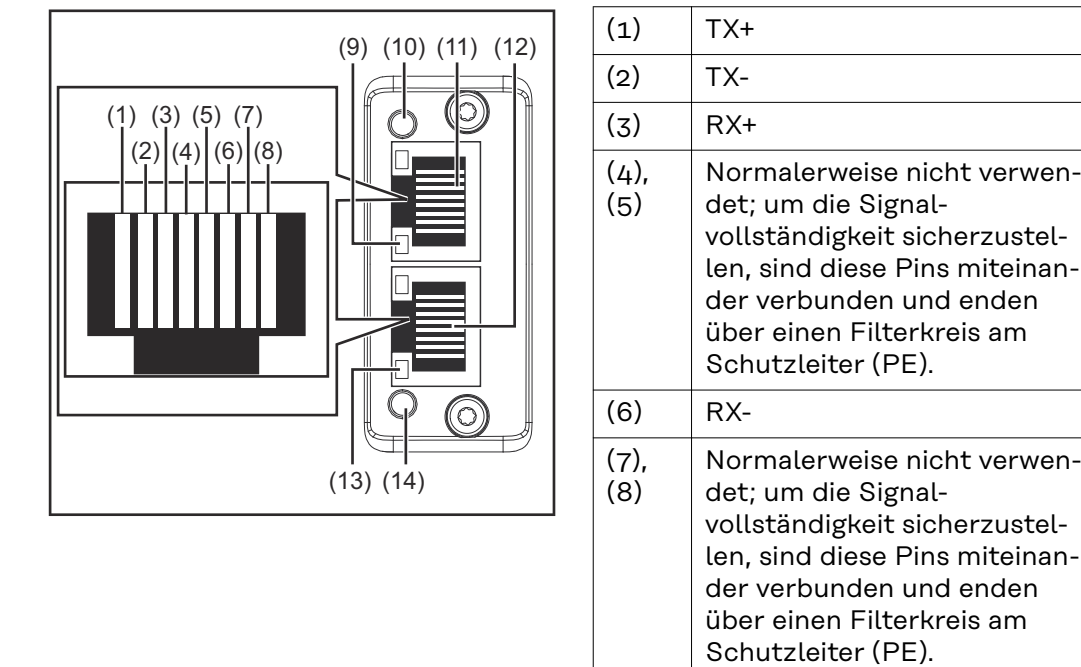

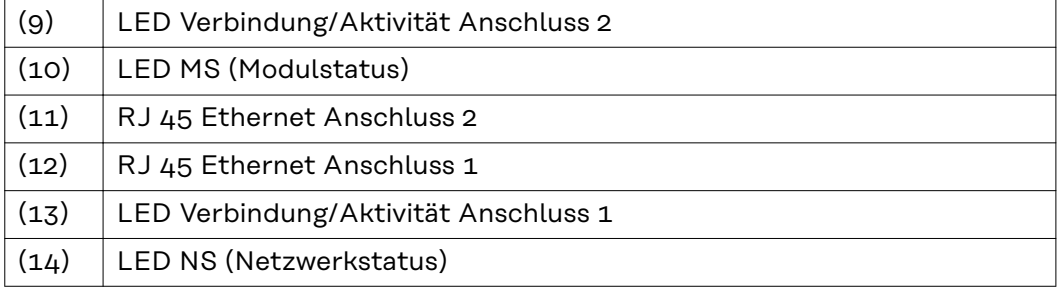

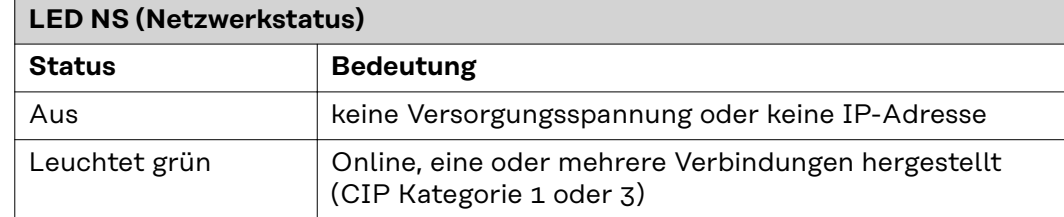

#### **Anschlüsse und Anzeigen am RJ 45 Modul**

<span id="page-4-0"></span>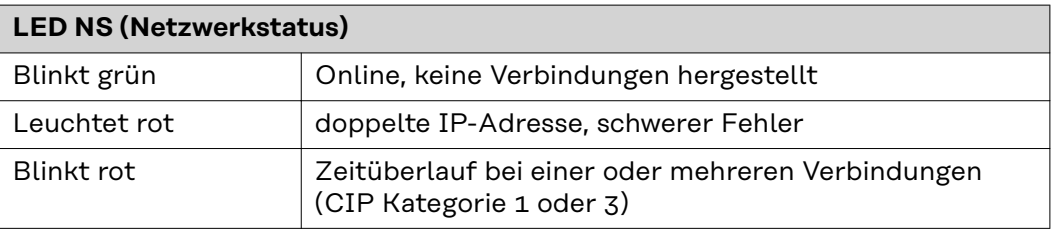

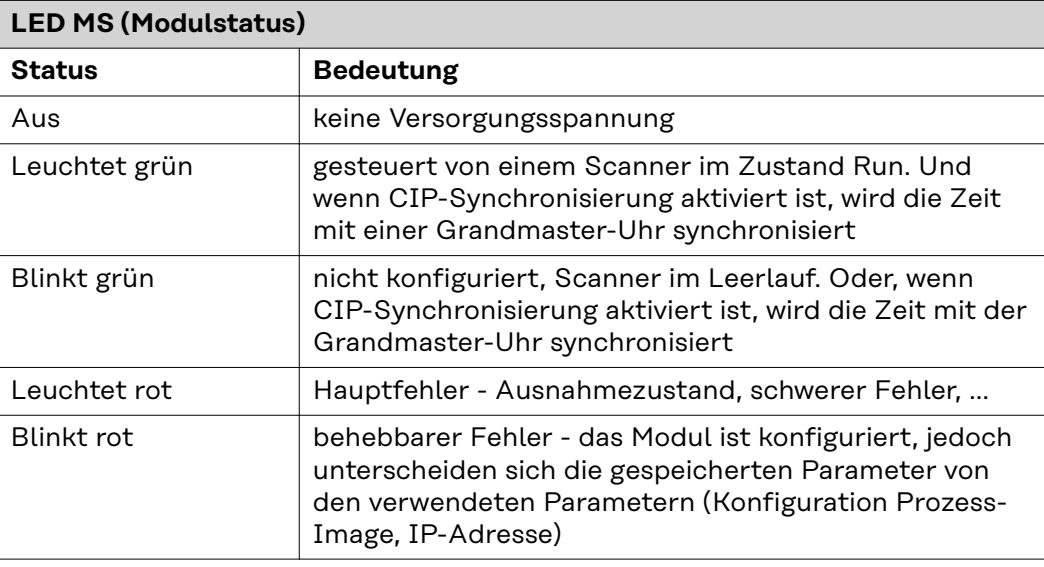

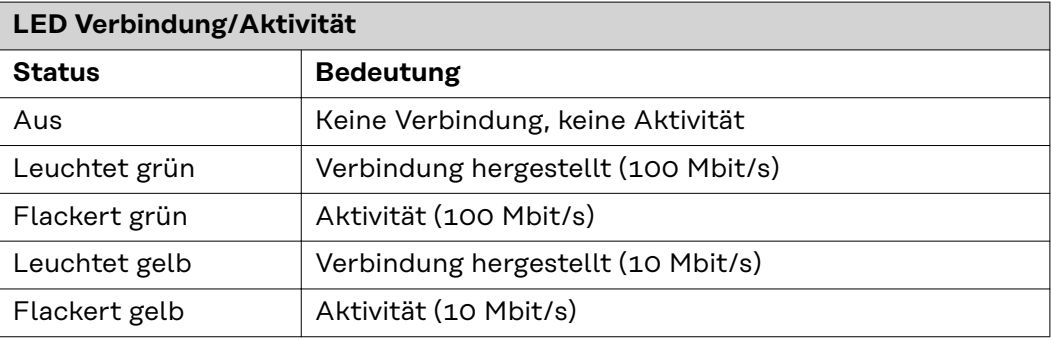

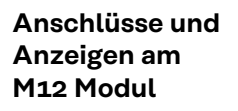

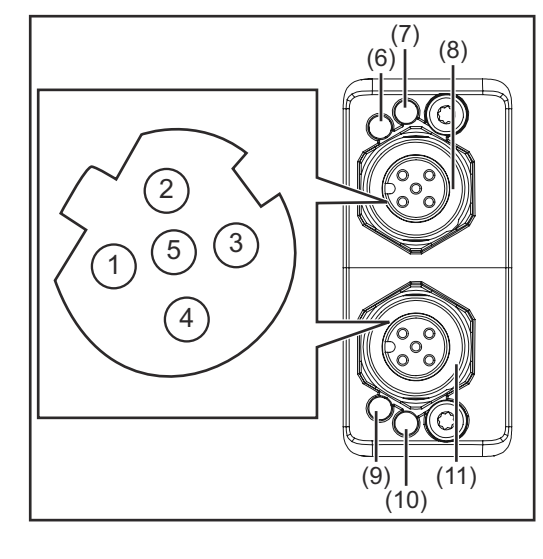

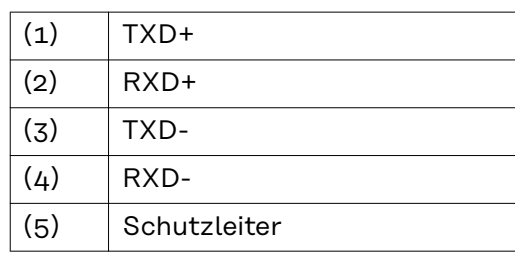

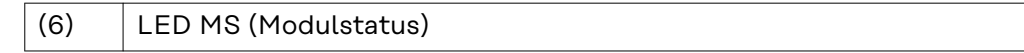

<span id="page-5-0"></span>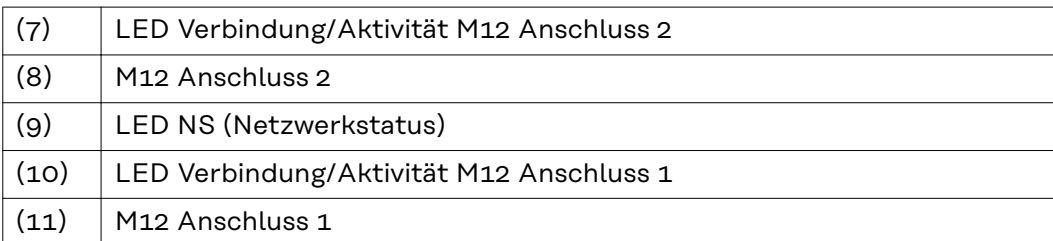

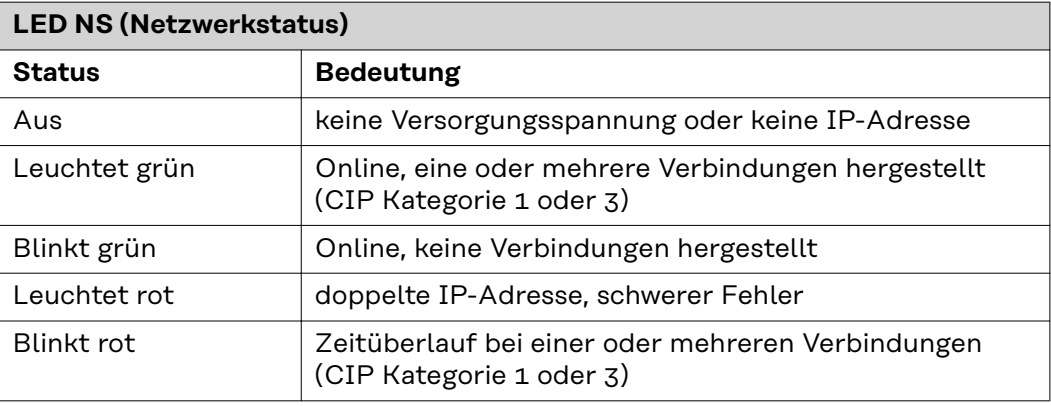

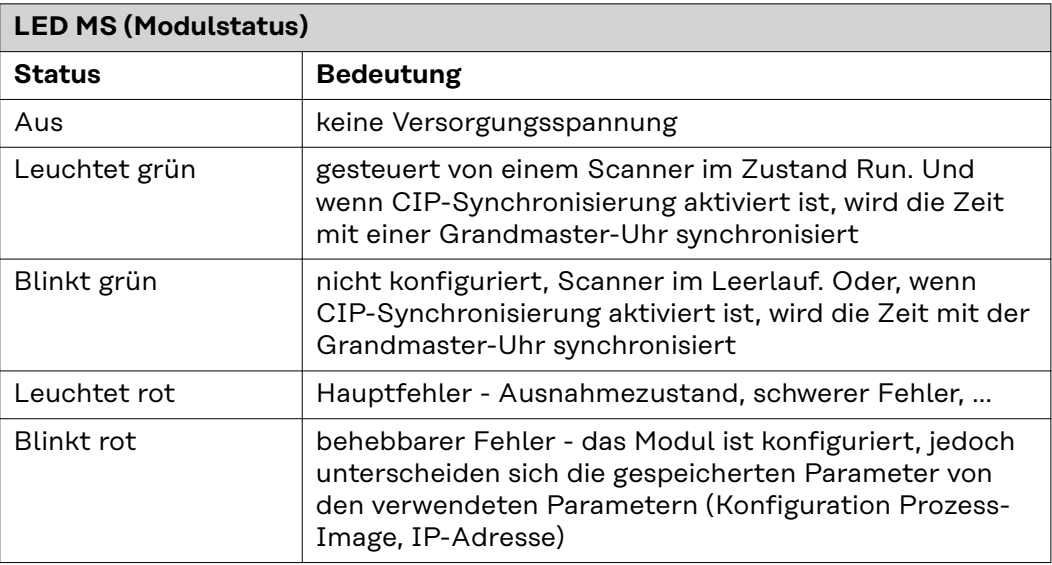

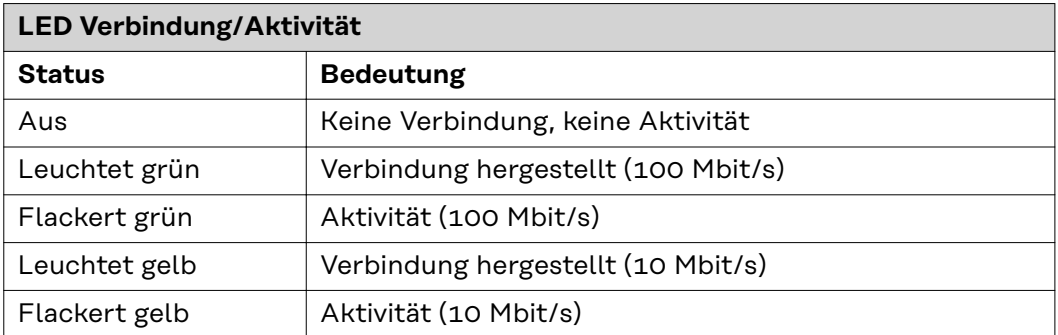

**Eigenschaften der Datenübertragung**

**Übertragungstechnik** Ethernet

#### <span id="page-6-0"></span>**Medium**

Bei der Auswahl der Kabel und Stecker ist die ODVA Empfehlung für die Planung und Installation vonEtherNet/IP Systemen zu beachten.

Seitens Hersteller wurden die EMV-Tests mit dem Kabel IE-C5ES8VG0030- M40M40-F durchgeführt.

**Übertragungs-Geschwindigkeit** 10 Mbit/s or 100 Mbit/s

#### **Busanschluss**

RJ-45 Ethernet / M12

#### **Konfigurationsparameter**

Bei einigen Roboter-Steuerungen kann es erforderlich sein die hier beschriebenen Konfigurationsparameter anzugeben, damit das Busmodul mit dem Roboter kommunizieren kann.

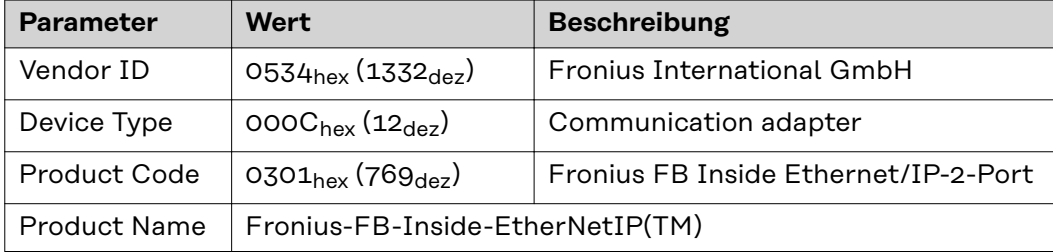

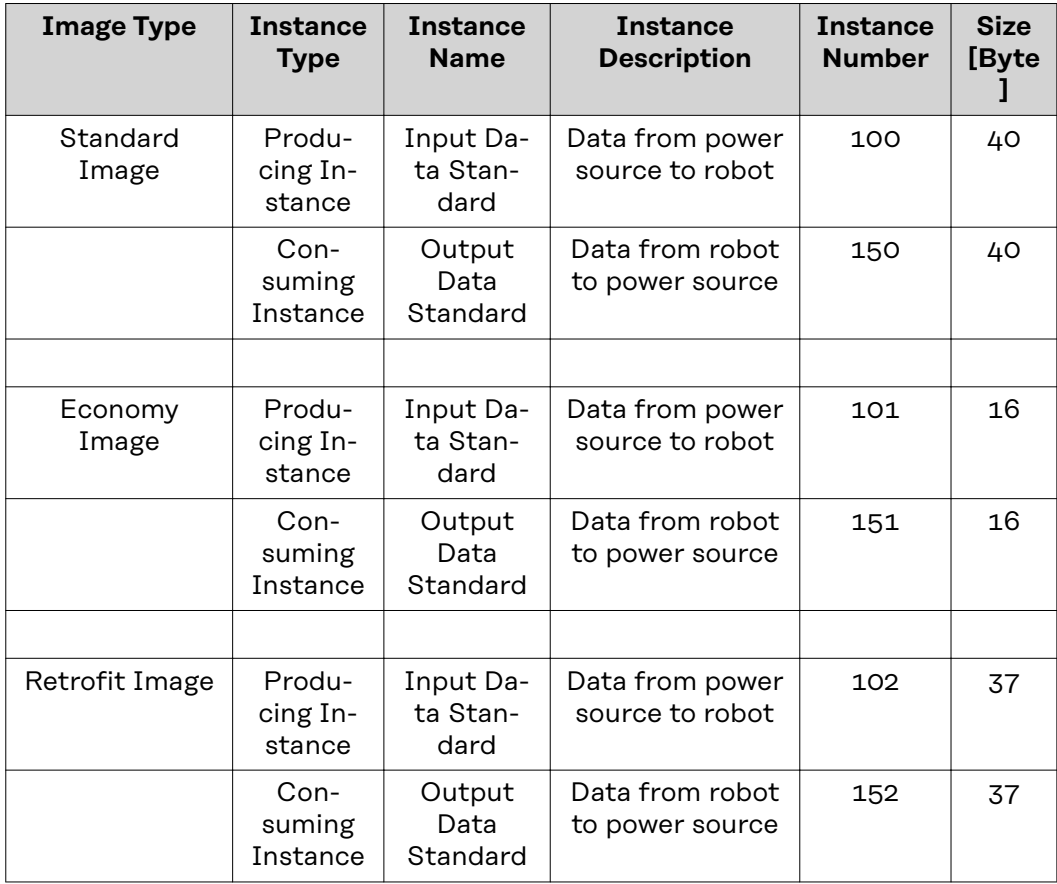

### <span id="page-7-0"></span>**Roboter-Interface konfigurieren**

#### **Funktion DIP Schalter**

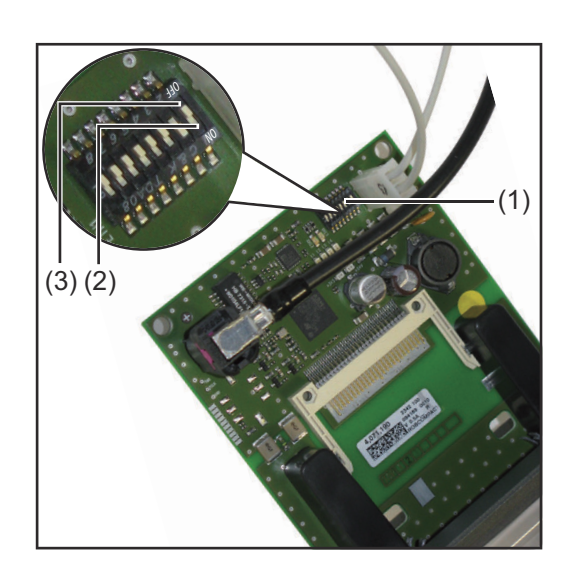

Der DIP‑Schalter (1) am Roboter-Interface RI FB Inside/i dient zur Einstellung

- der Prozessdaten-Breite
- der Knotenadresse / IP-Adresse

Werksseitig sind alle Positionen des DIP‑Schalters in der Stellung OFF (3). Das entspricht dem binären Wert 0.

Die Stellung ON (2) entspricht dem binären Wert 1.

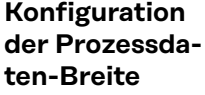

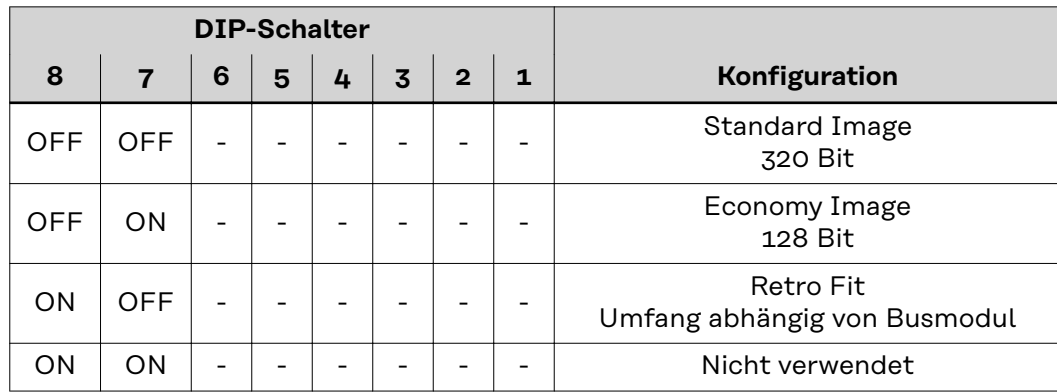

Über die Prozessdaten-Breite wird der Umfang der übertragenen Datenmenge definiert.

Welche Datenmenge übertragen werden kann ist abhängig von

- der Roboter-Steuerung
- der Anzahl der Stromquellen
- der Art der Stromquellen
	- "Intelligent Revolution"
	- "Digital Revolution" (Retro Fit)

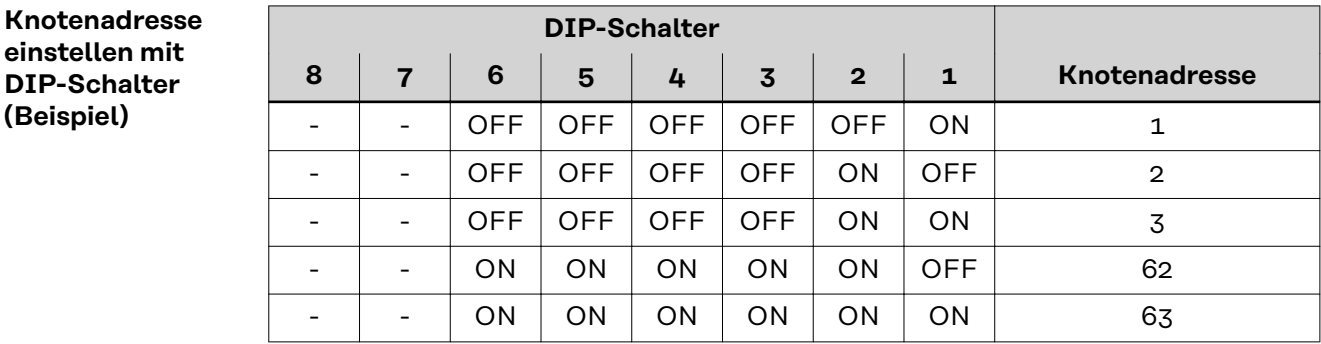

Die Knotenadresse wird mit den Positionen 1 bis 6 des DIP-Schalters eingestellt. Die Einstellung erfolgt im Binärformat. Das ergibt einen Einstellbereich von 1 bis 63 im Dezimalformat

#### *HINWEIS!*

**Nach jeder Änderung der DIP-Schalter Einstellungen ist ein Neustart des Interface durchzuführen damit die Änderungen wirksam werden.**

(Neustart = Unterbrechen und Wiederherstellen der Spannungsversorgung oder Ausführen der entsprechenden Funktion auf der Webseite der Stromquelle)

<span id="page-9-0"></span>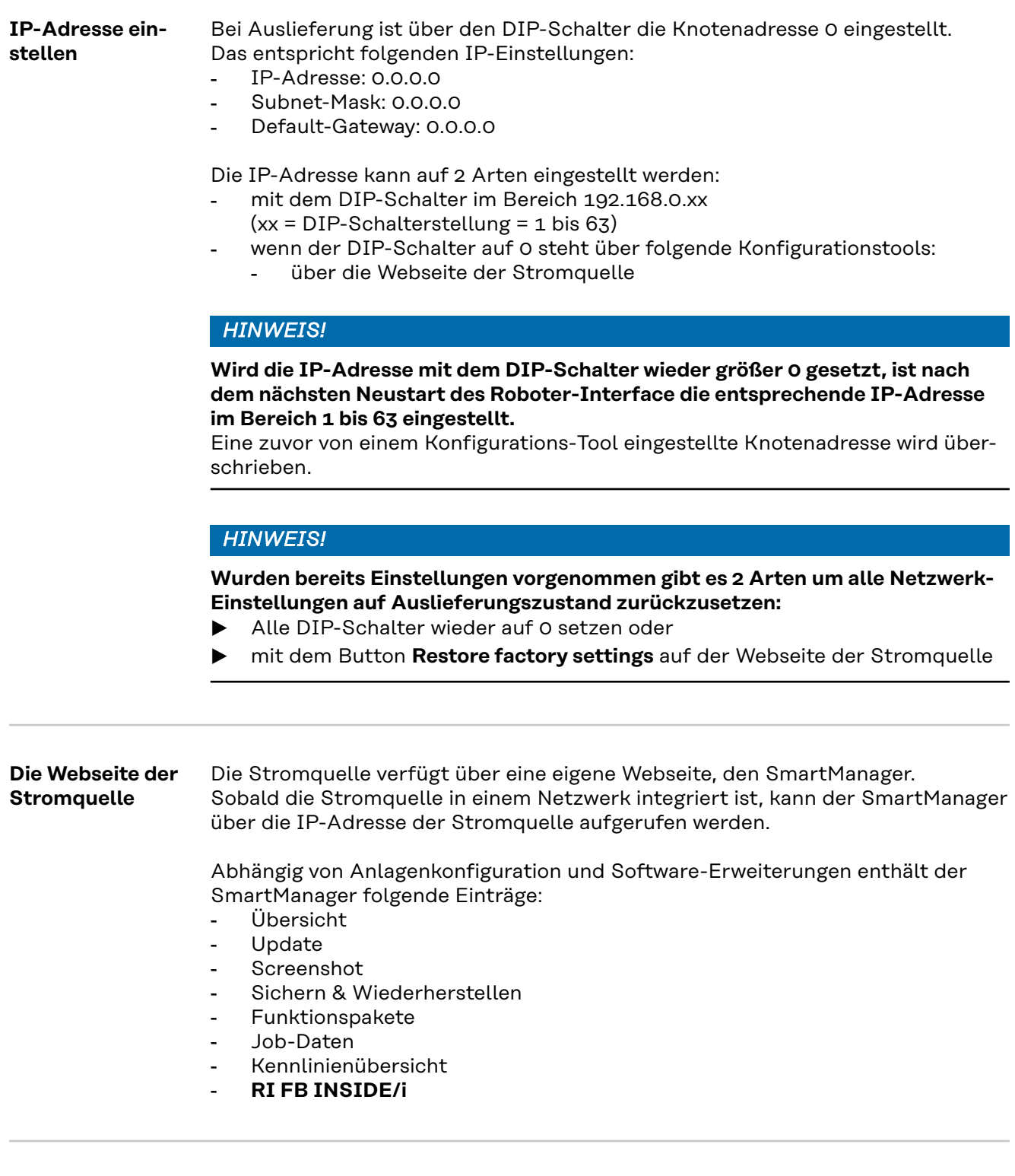

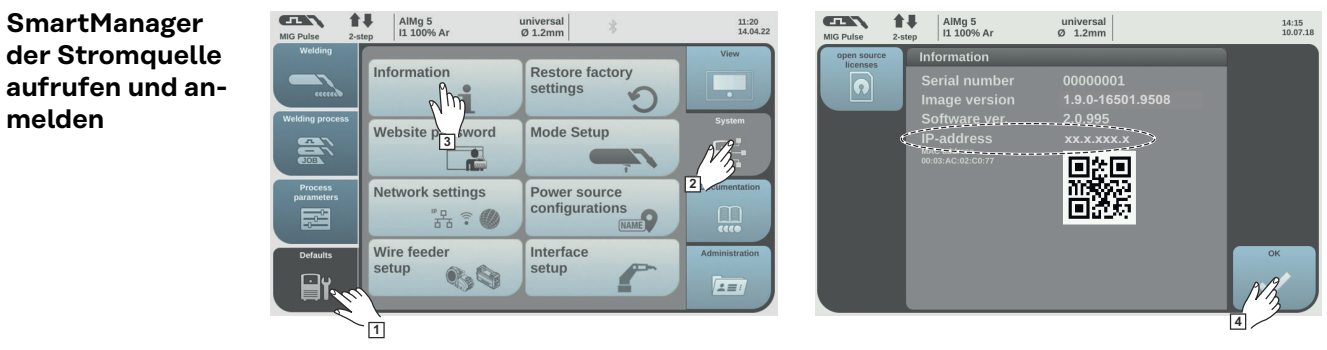

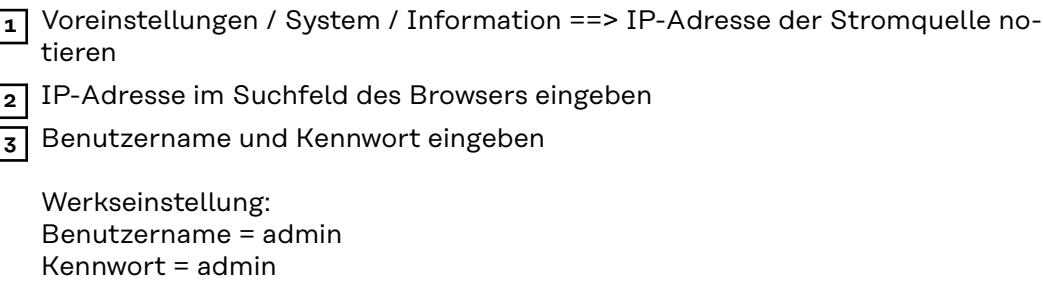

**4** Angezeigten Hinweis bestätigen

Der SmartManager der Stromquelle wird angezeigt.

# <span id="page-11-0"></span>**Ein- und Ausgangssignale**

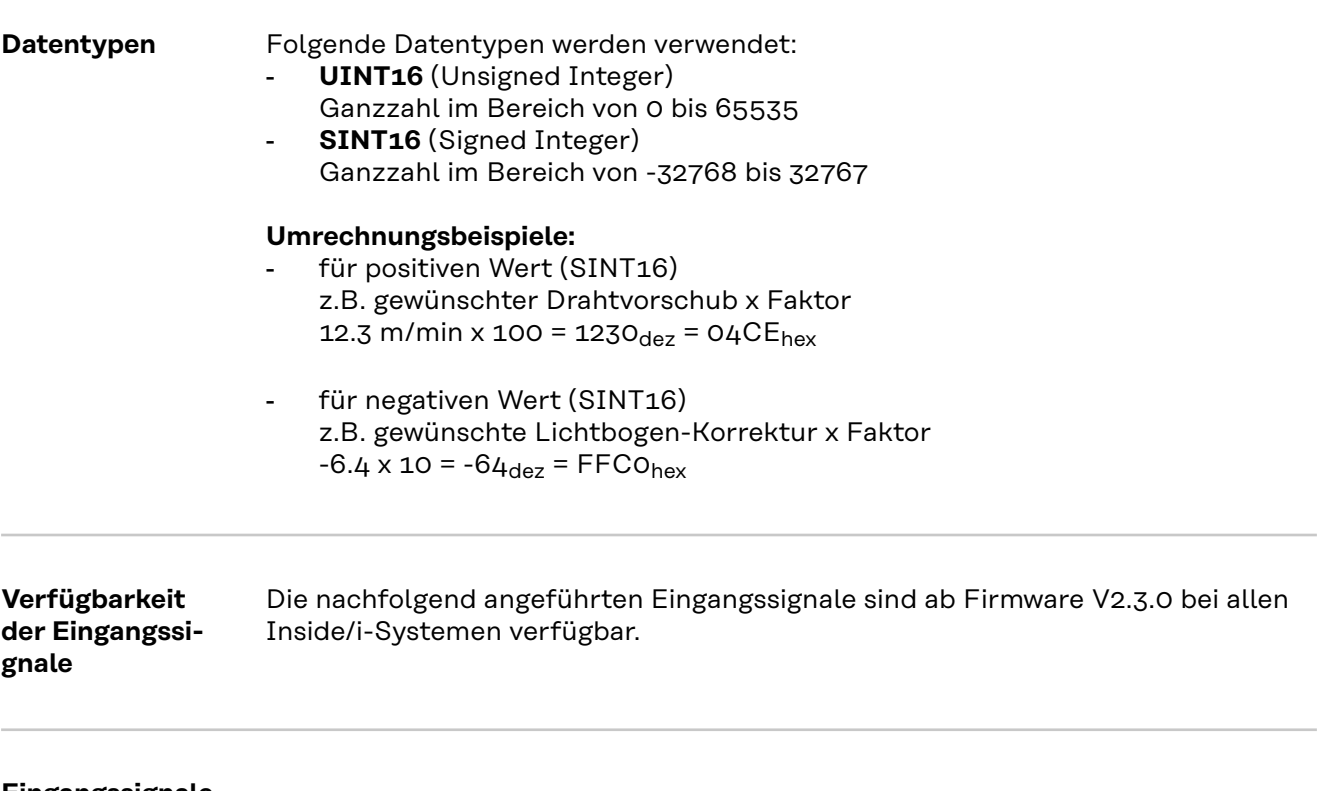

**Eingangssignale (vom Roboter zur Stromquelle)**

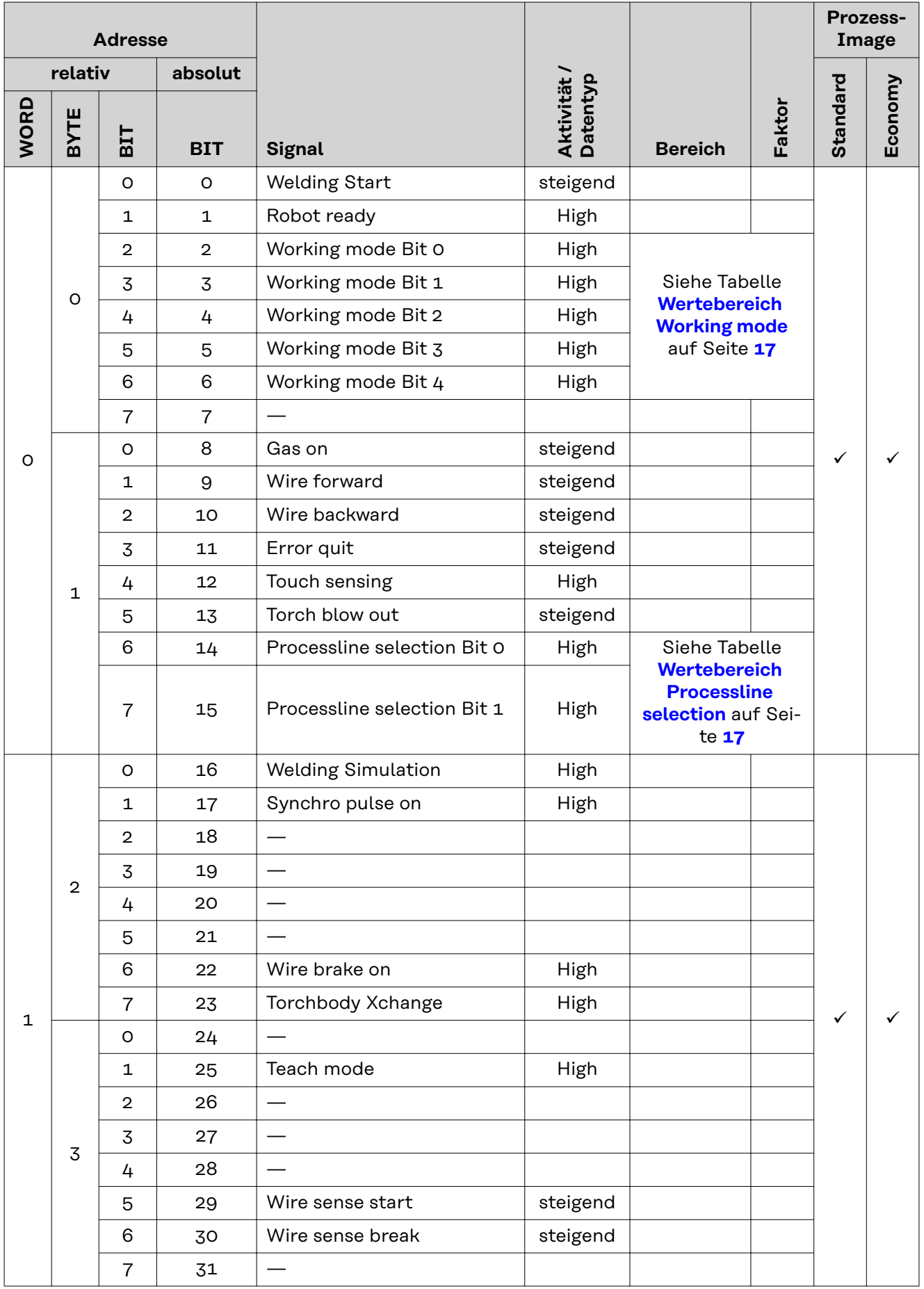

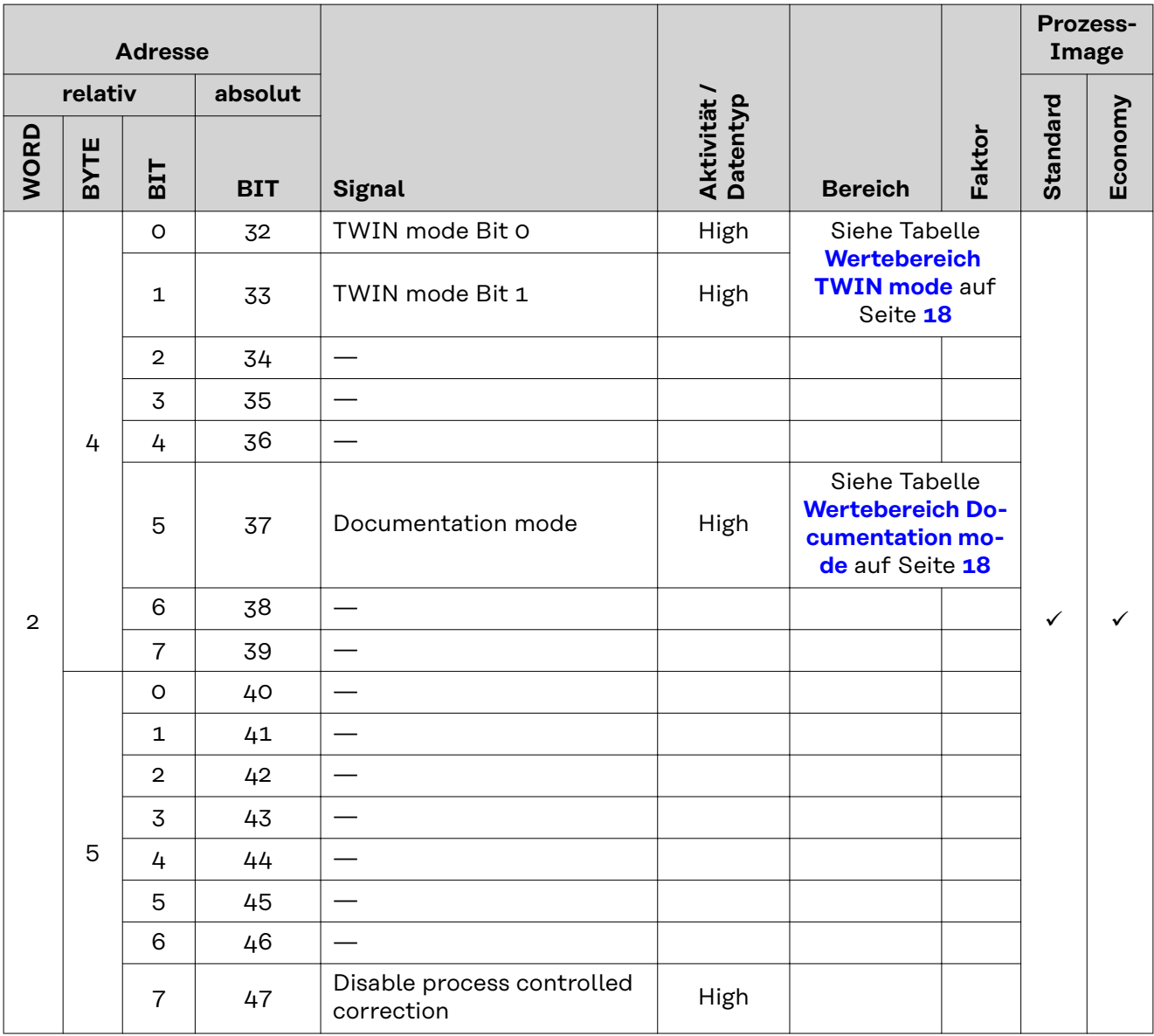

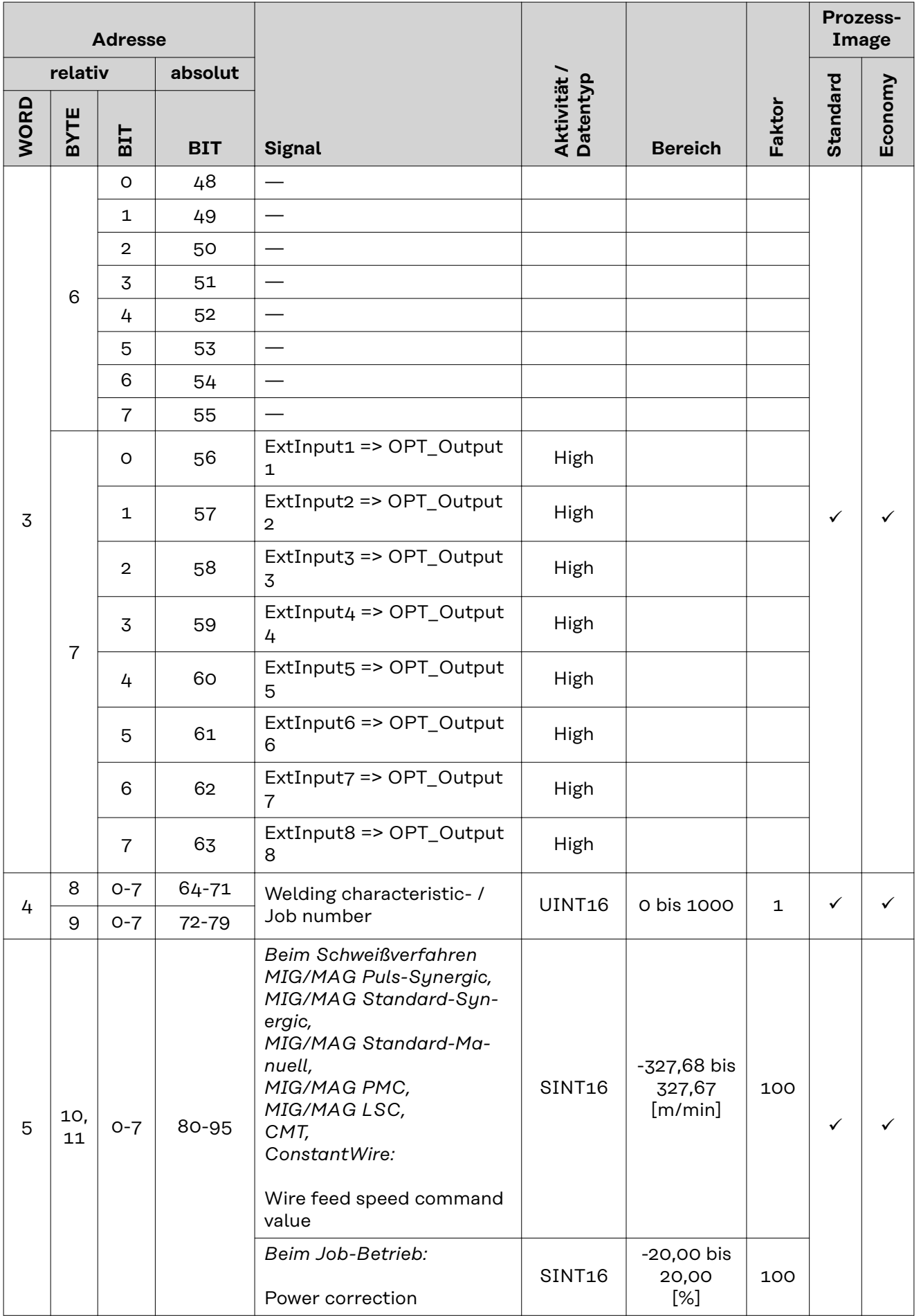

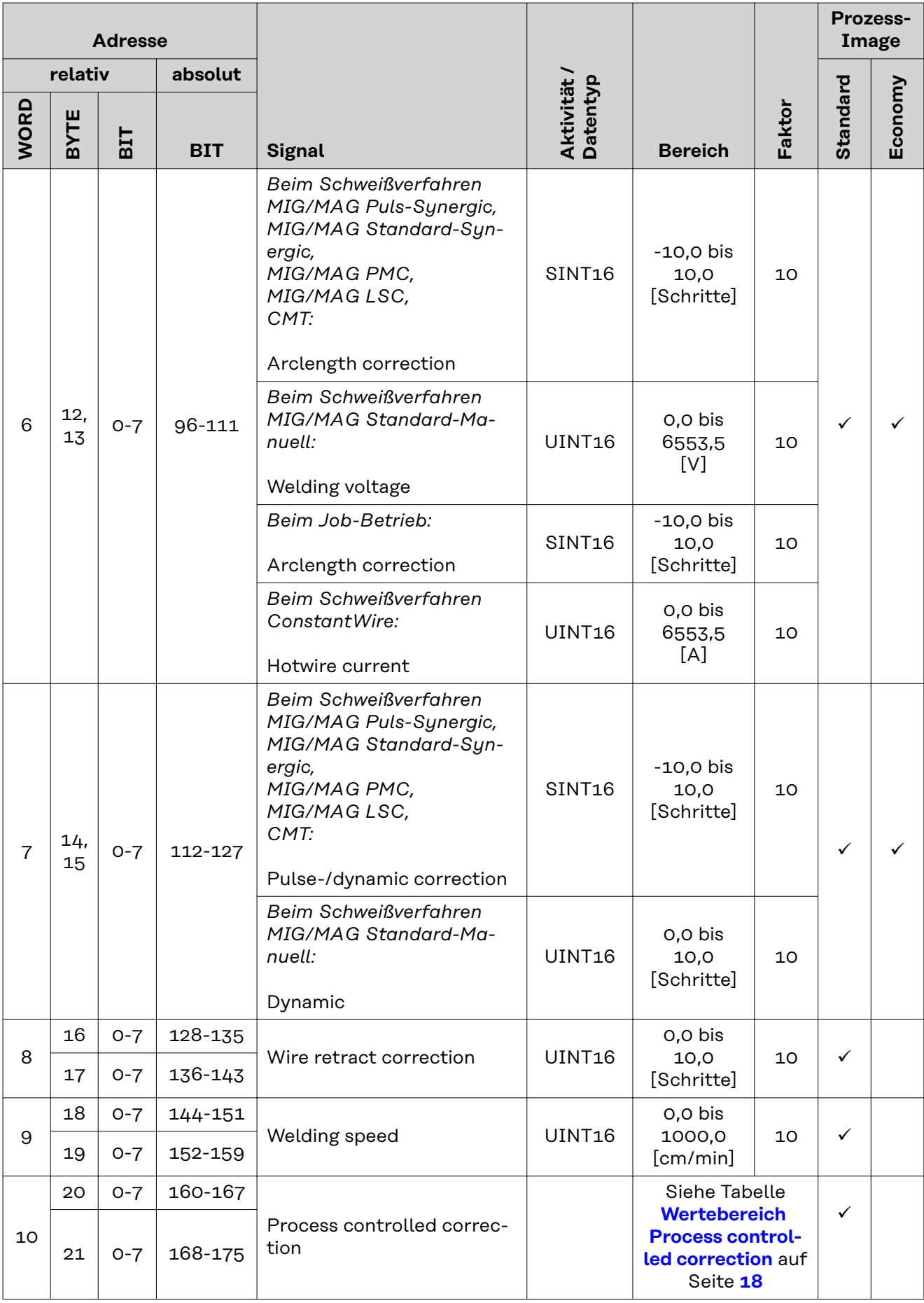

<span id="page-16-0"></span>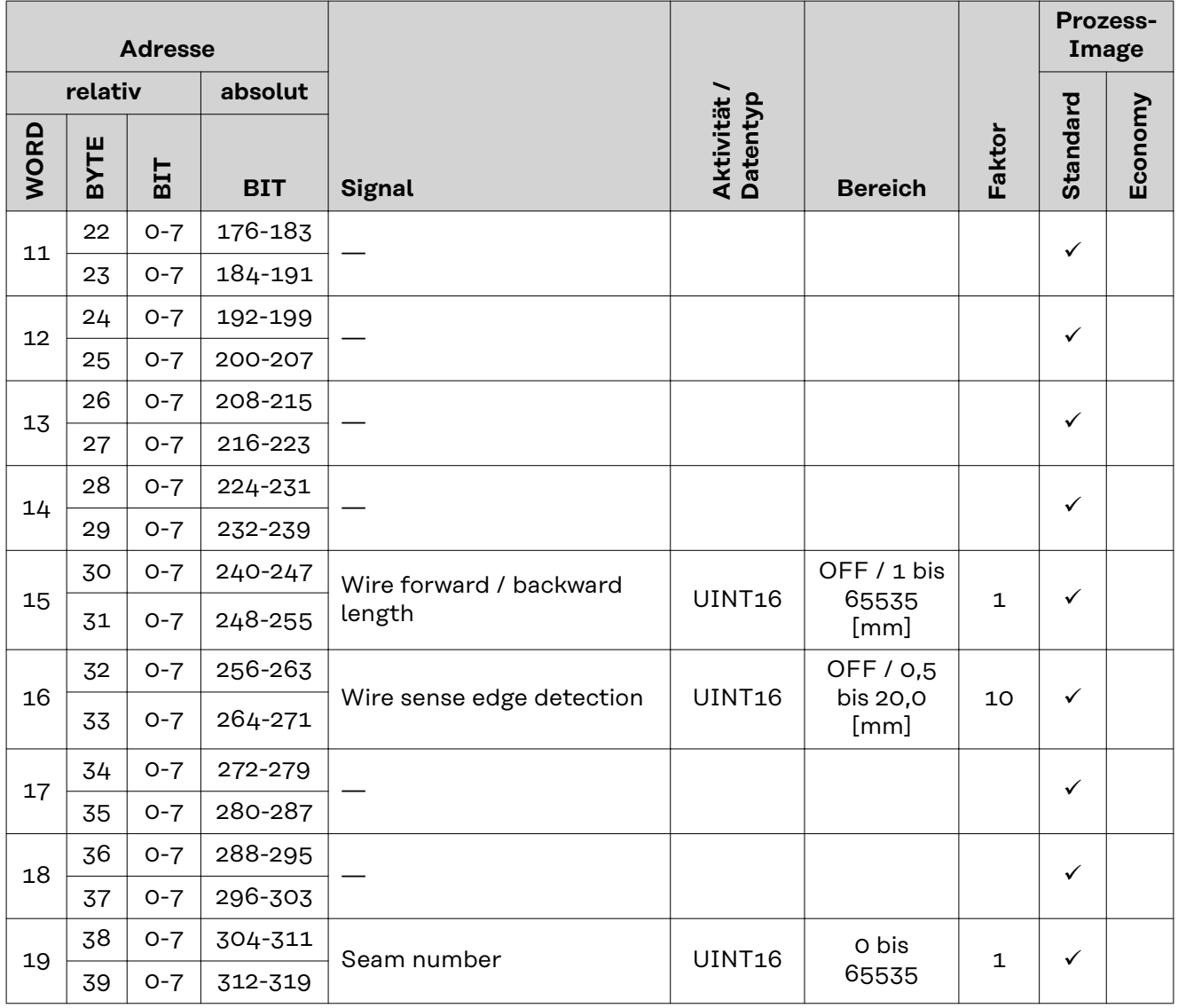

**Wertebereich Working mode**

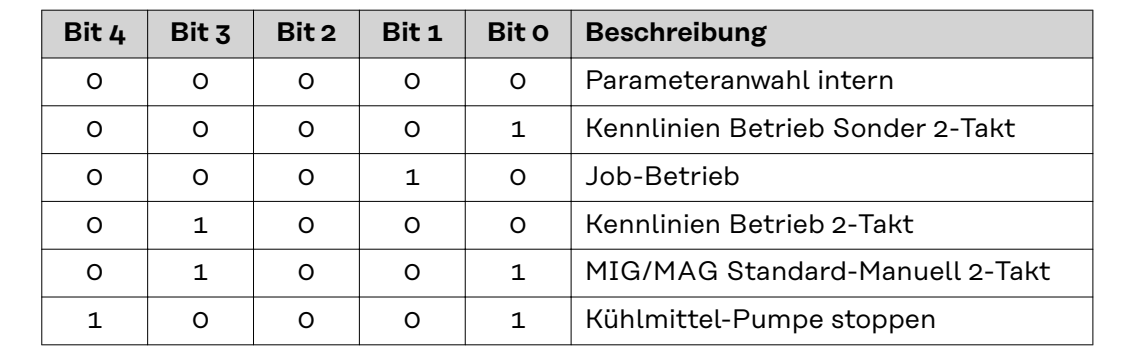

*Wertebereich Betriebsart*

**Wertebereich Processline selection**

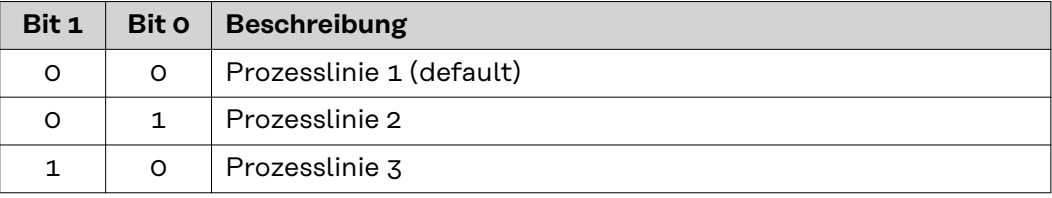

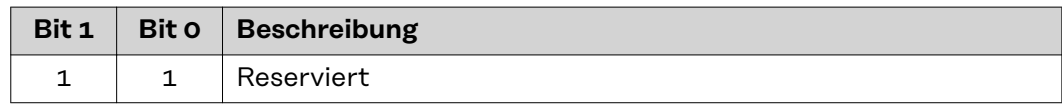

*Wertebereich Prozesslinien-Auswahl*

<span id="page-17-0"></span>**Wertebereich TWIN mode**

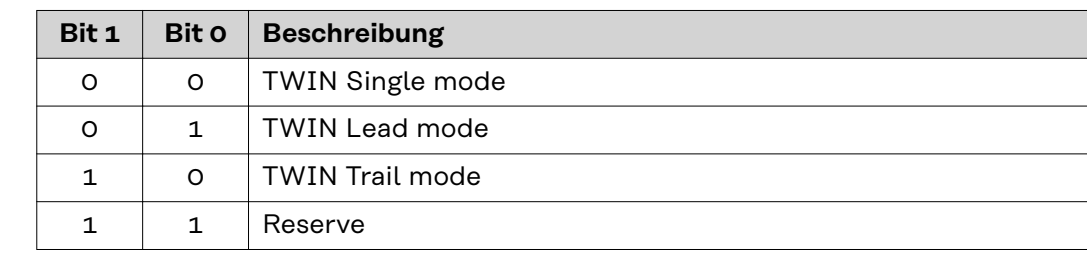

*Wertebereich TWIN-Betriebsart*

#### **Wertebereich Documentation mode**

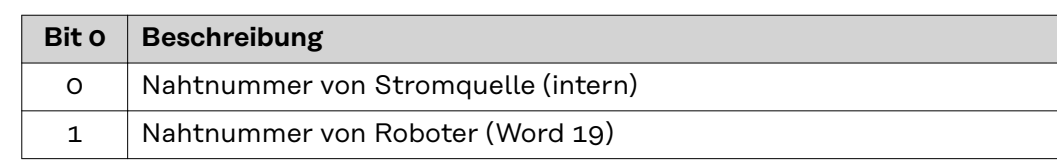

*Wertebereich Dokumentationsmodus*

#### **Wertebereich Process controlled correction**

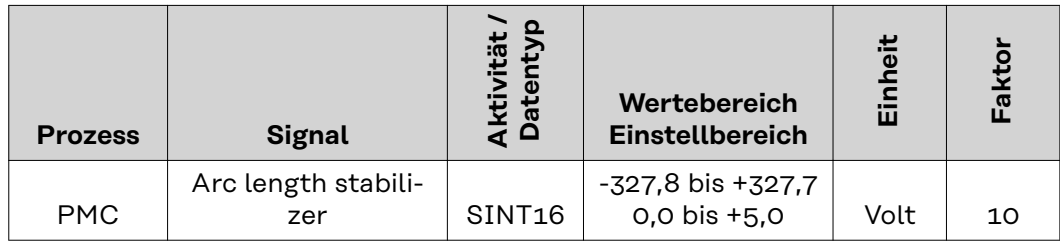

*Wertebereich prozessabhängige Korrektur*

#### <span id="page-18-0"></span>**Verfügbarkeit der Ausgangssignale**

Die nachfolgend angeführten Ausgangssignale sind ab Firmware V2.3.0 bei allen Inside/i-Systemen verfügbar.

#### **Ausgangssignale (von der Stromquelle zum Roboter)**

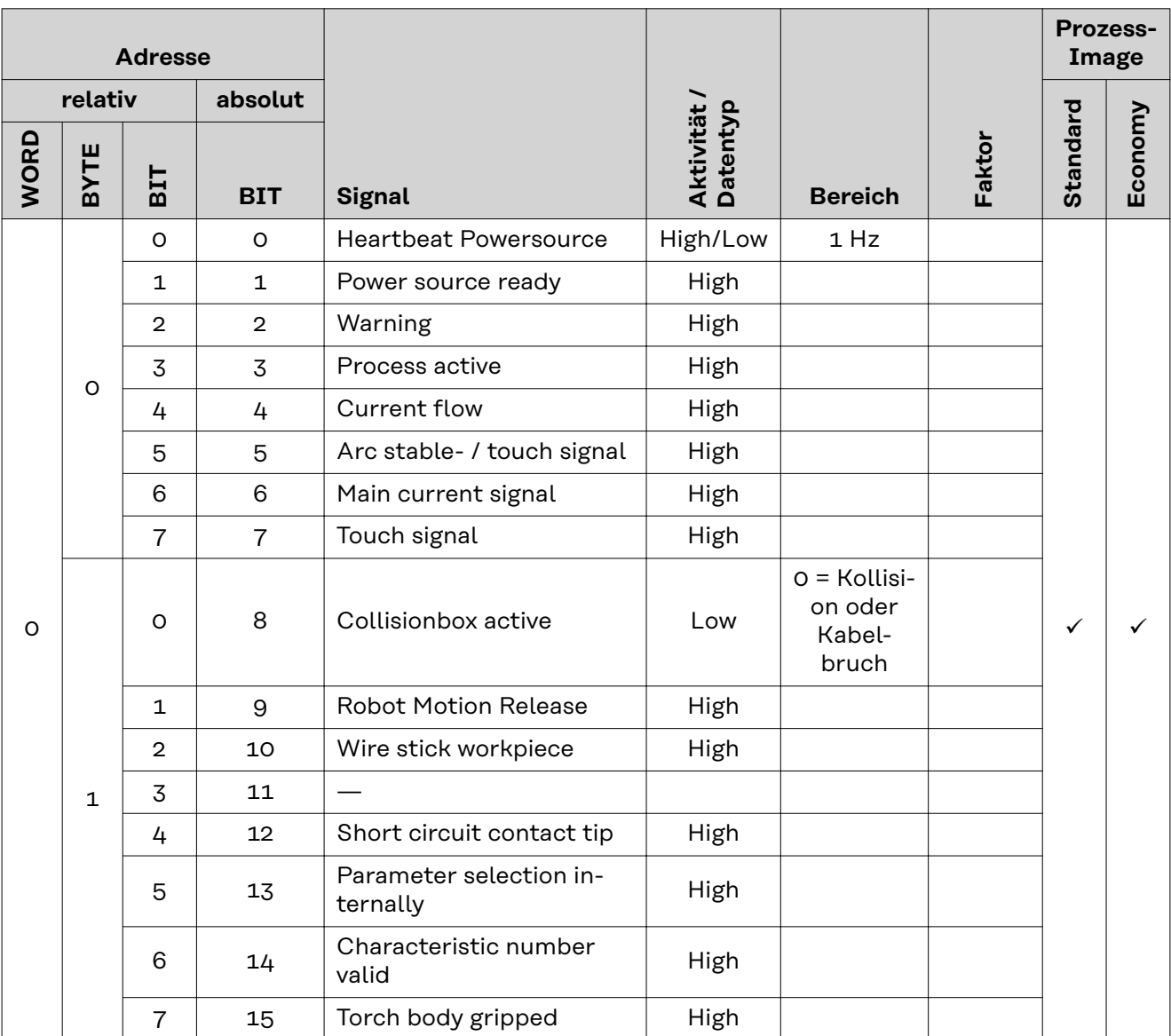

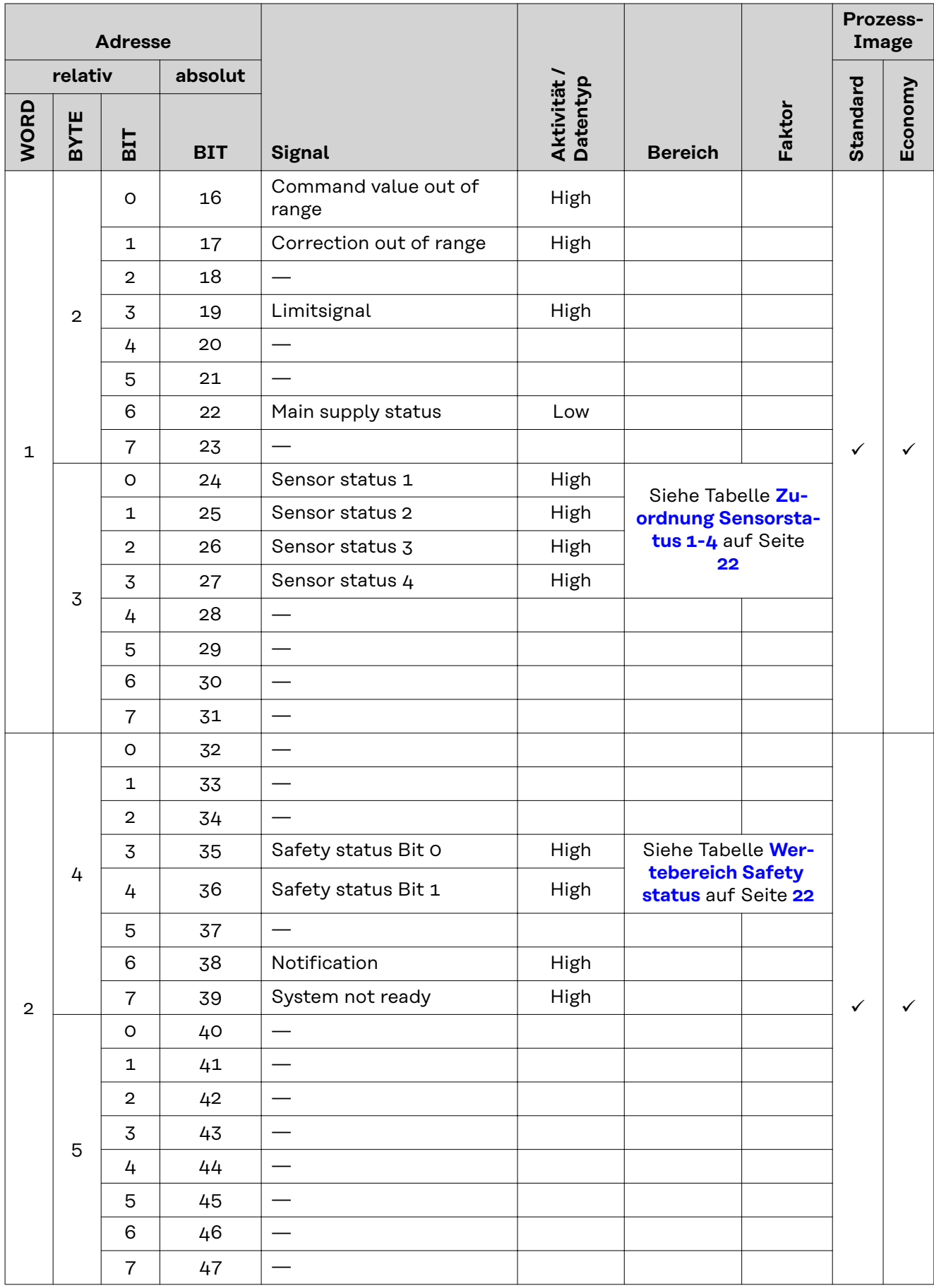

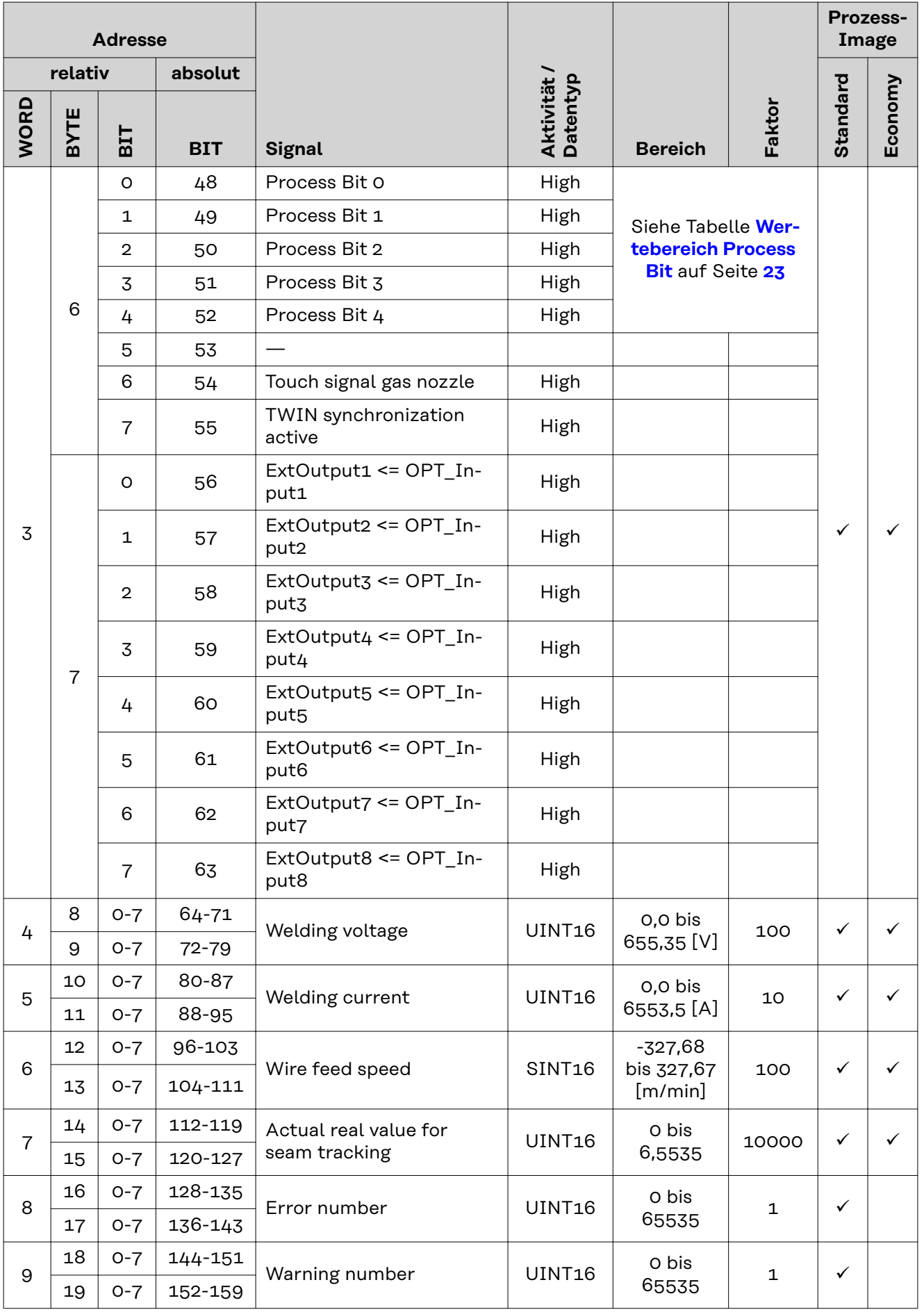

<span id="page-21-0"></span>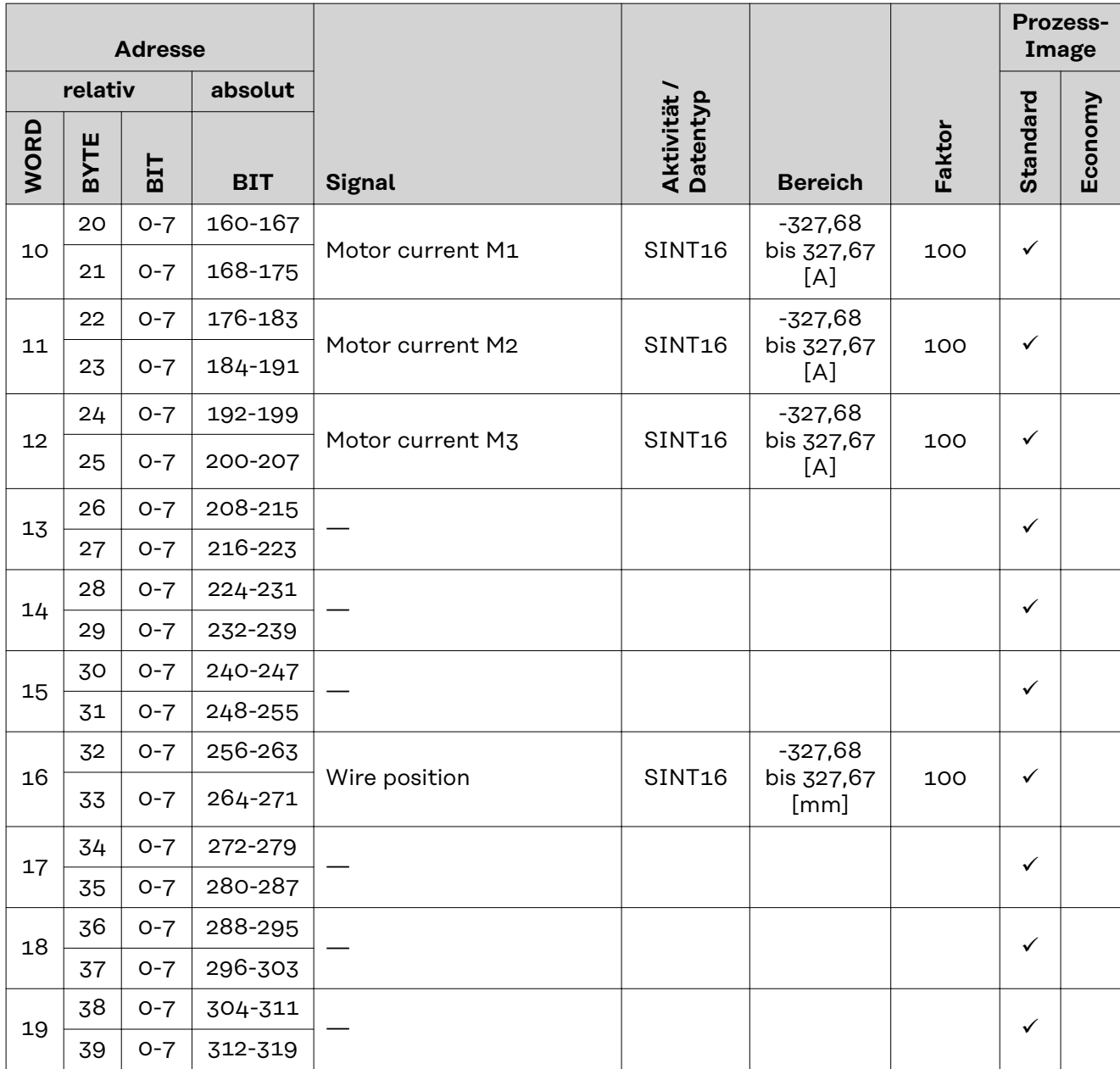

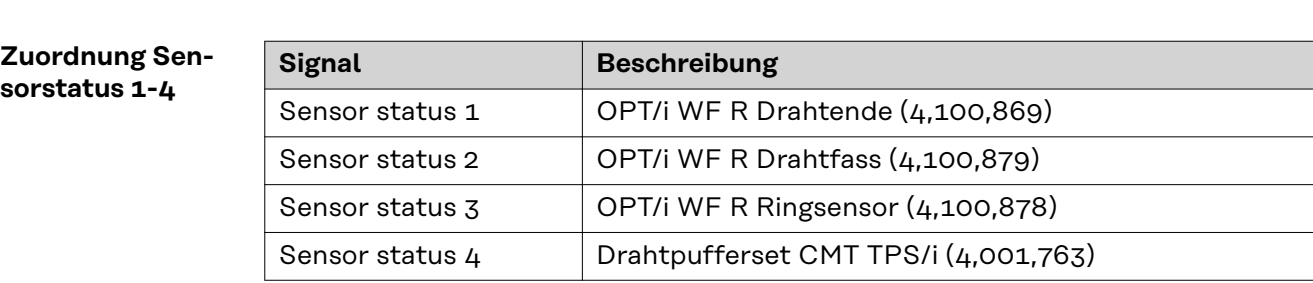

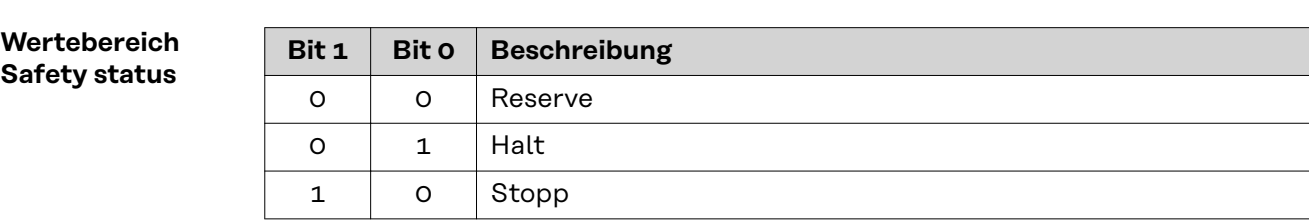

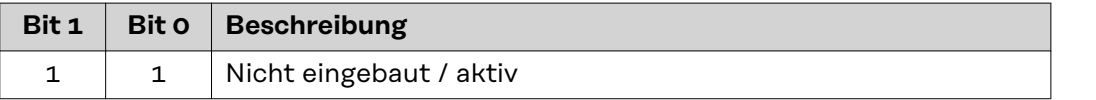

### <span id="page-22-0"></span>**Wertebereich**

**Process Bit**

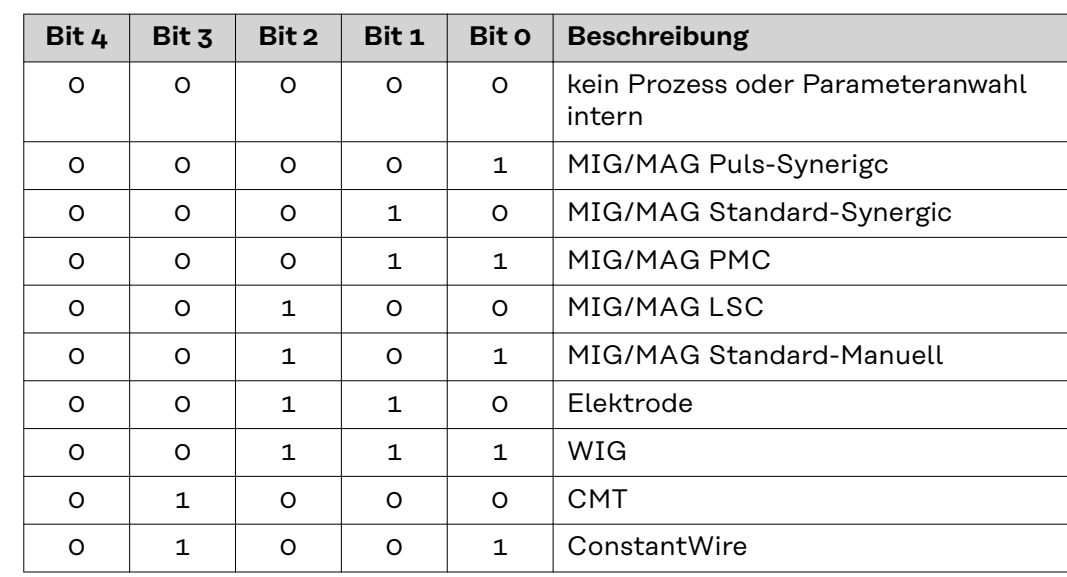

### <span id="page-23-0"></span>**Ein- und Ausgangssignale Retrofit Image**

**Eingangssignale** Die nachfolgend angeführten Ssignale sind ab Firmware V1.6.0 bei allen Inside/i-Systemen verfügbar.

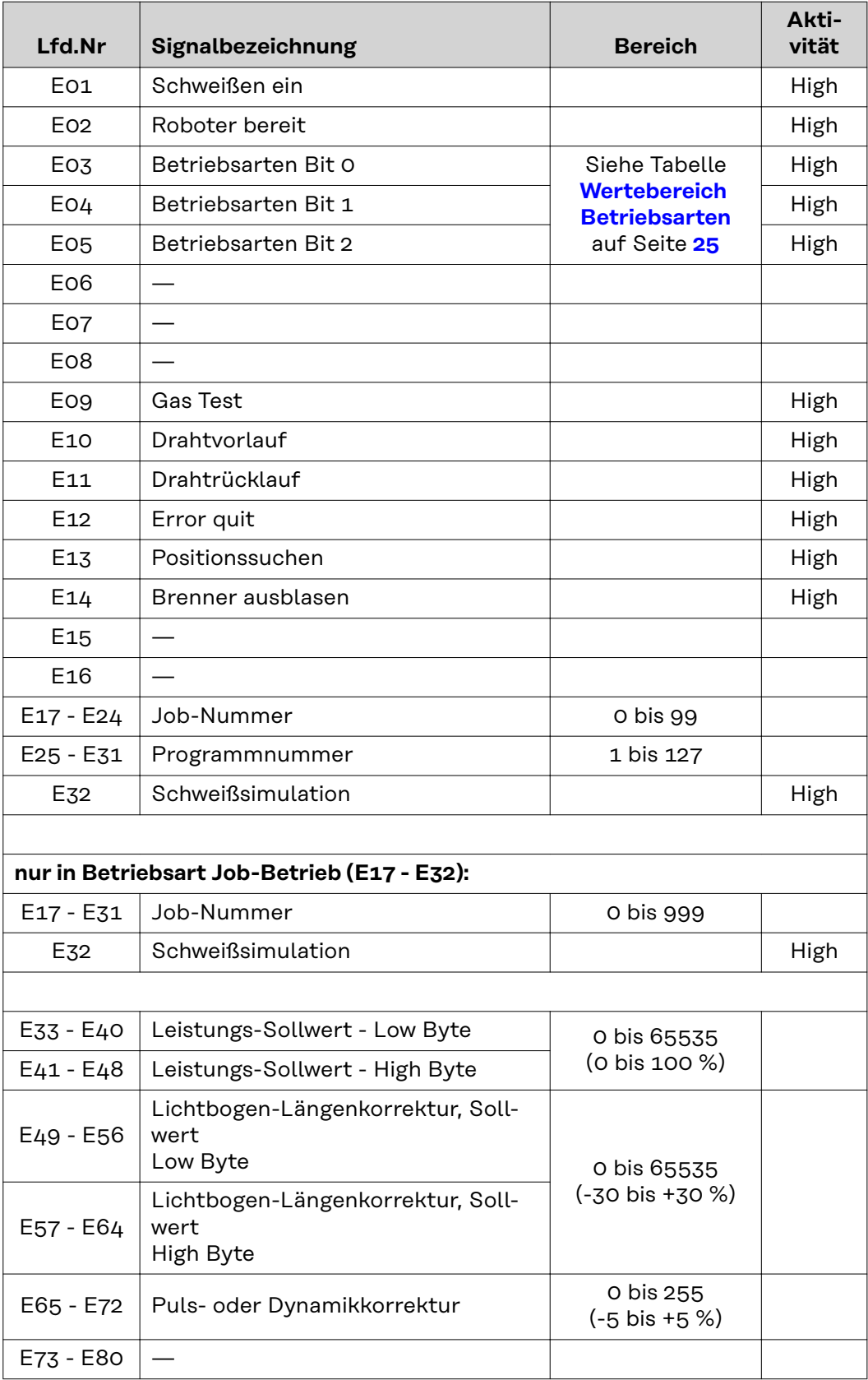

<span id="page-24-0"></span>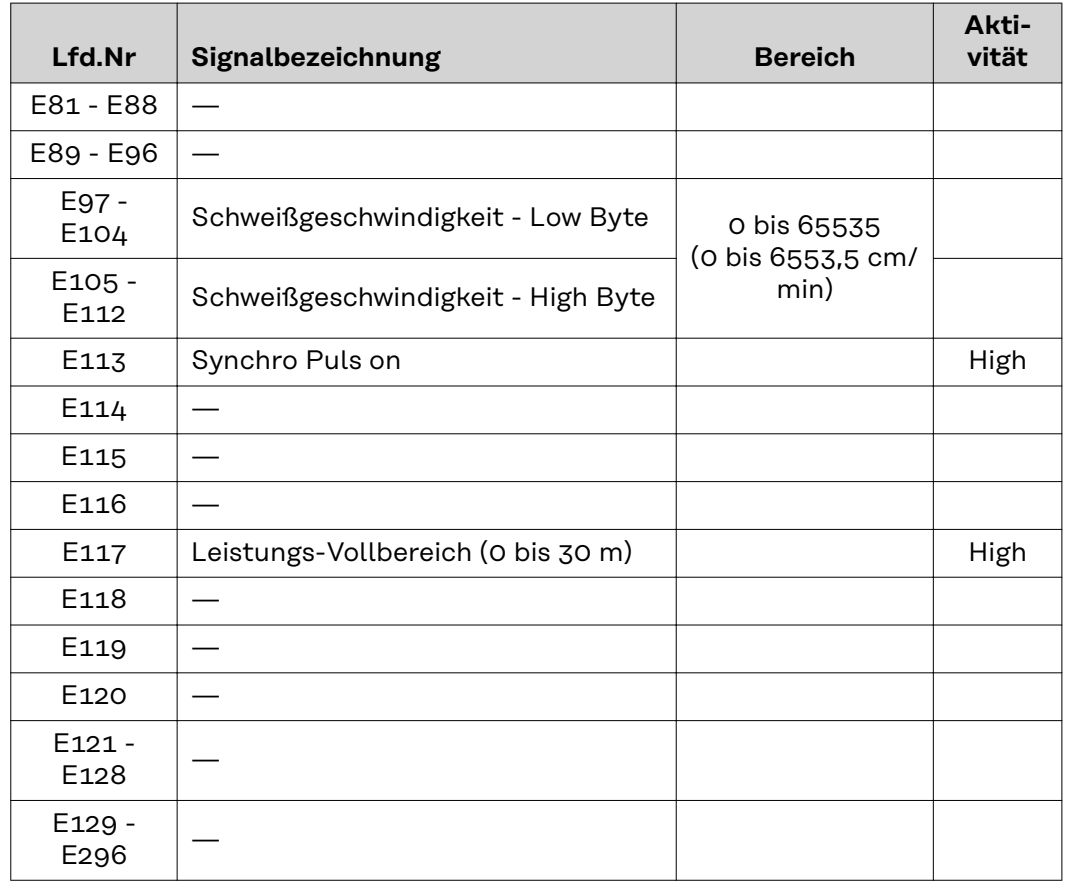

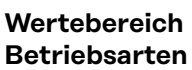

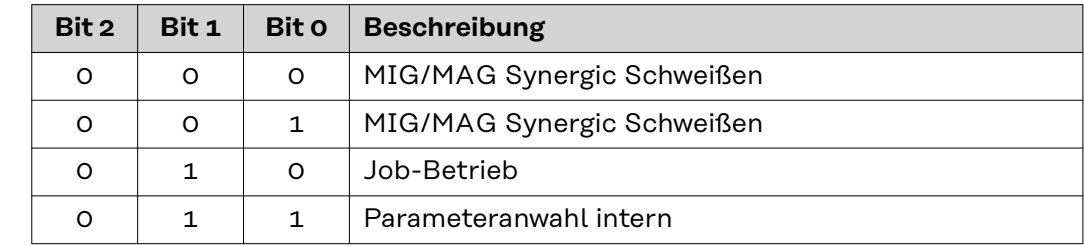

#### **Ausgangssignale** Die nachfolgend angeführten Ssignale sind ab Firmware V1.6.0 bei allen Inside/i-Systemen verfügbar.

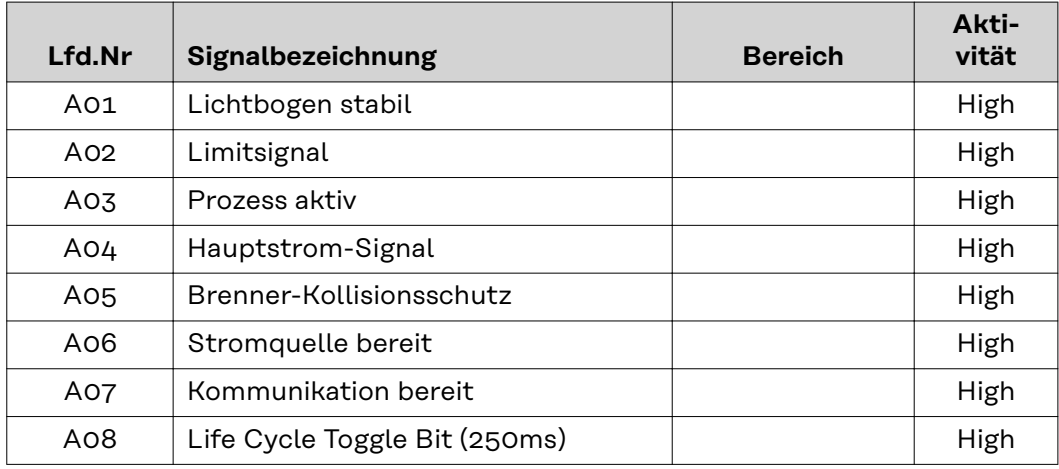

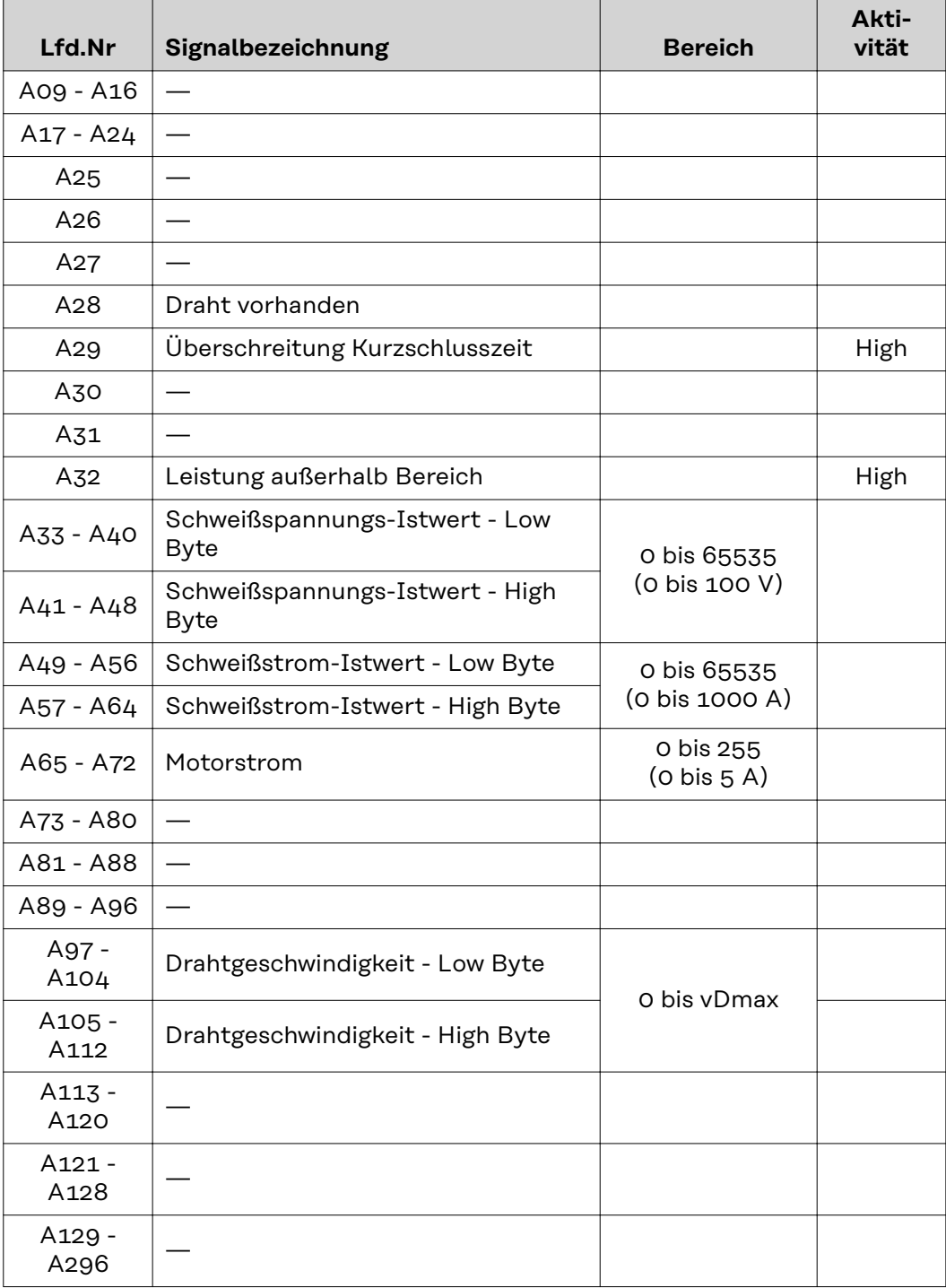

# **Table of contents**

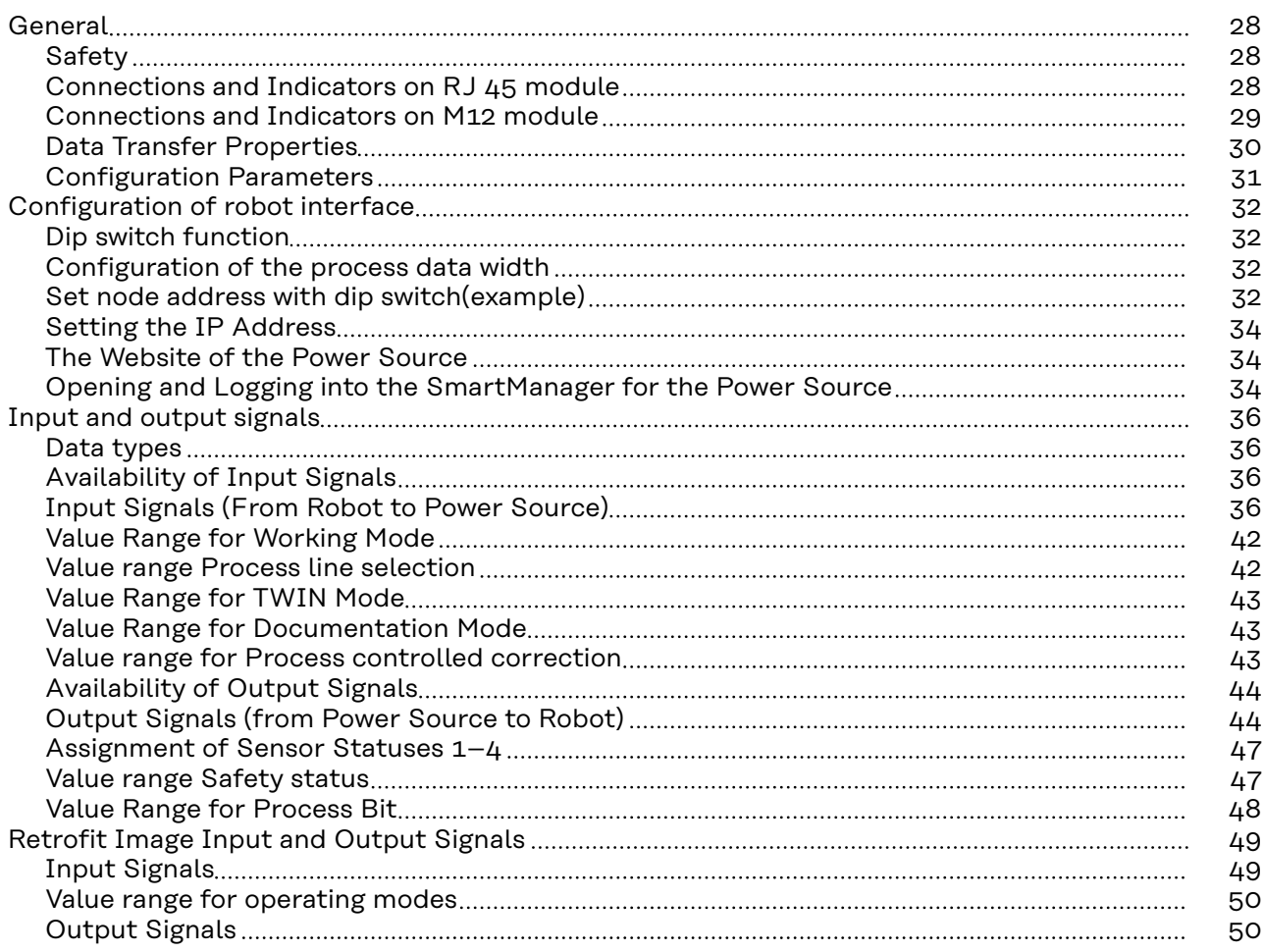

### <span id="page-27-0"></span>**General**

### Safety **MARNING!**

#### **Incorrect operation and faulty work can cause serious personal injury and material damage.**

All work and functions described in this document must be performed only by trained specialist personnel who have read and understood the following documents in full:

- $\blacktriangleright$  this document<br>  $\blacktriangleright$  the Operating
- the Operating Instructions of the robot interface "RI FB Inside/i"
- all documents relating to system components, especially the safety rules

#### **Connections and Indicators on RJ 45 module**

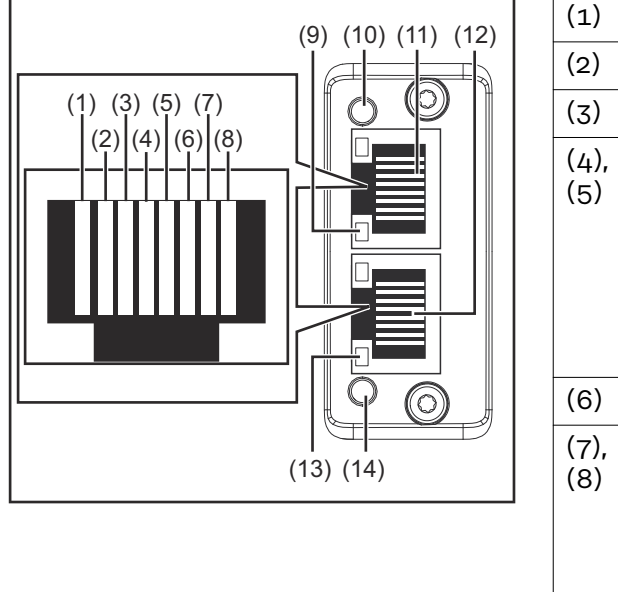

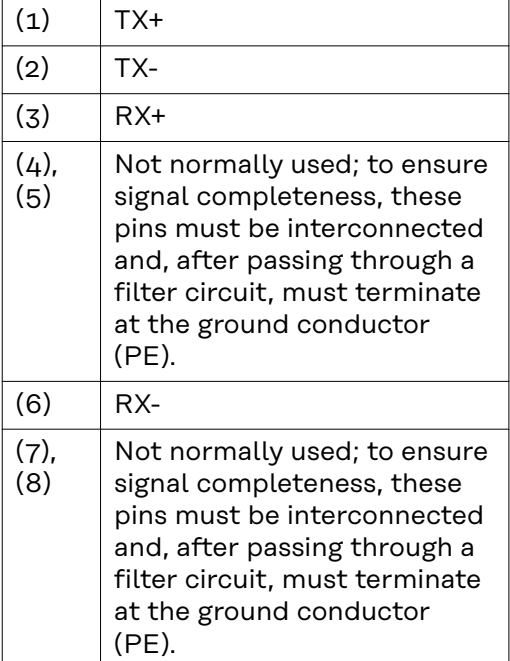

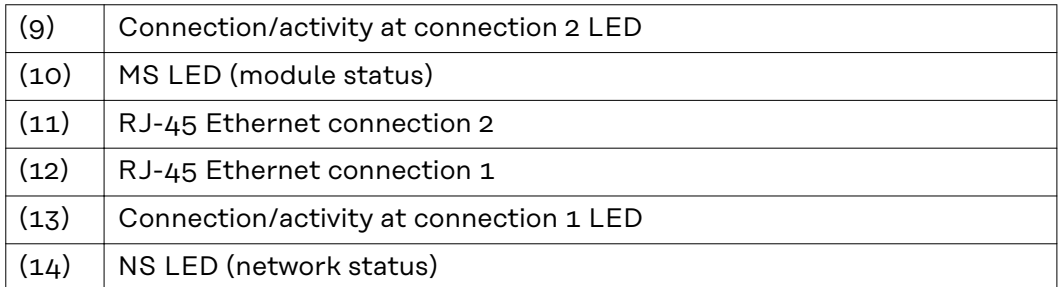

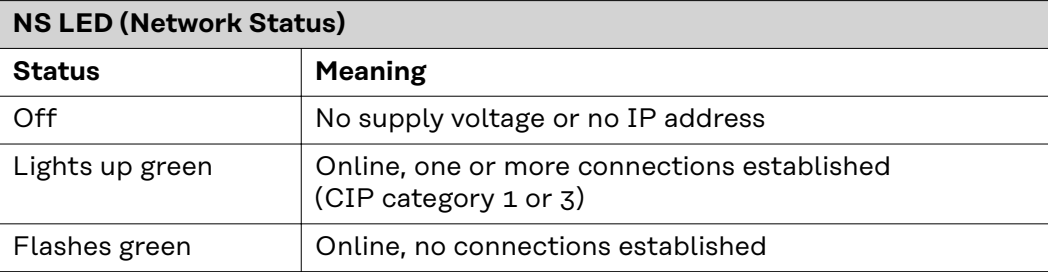

<span id="page-28-0"></span>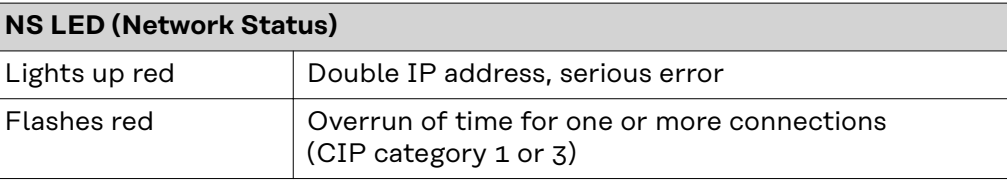

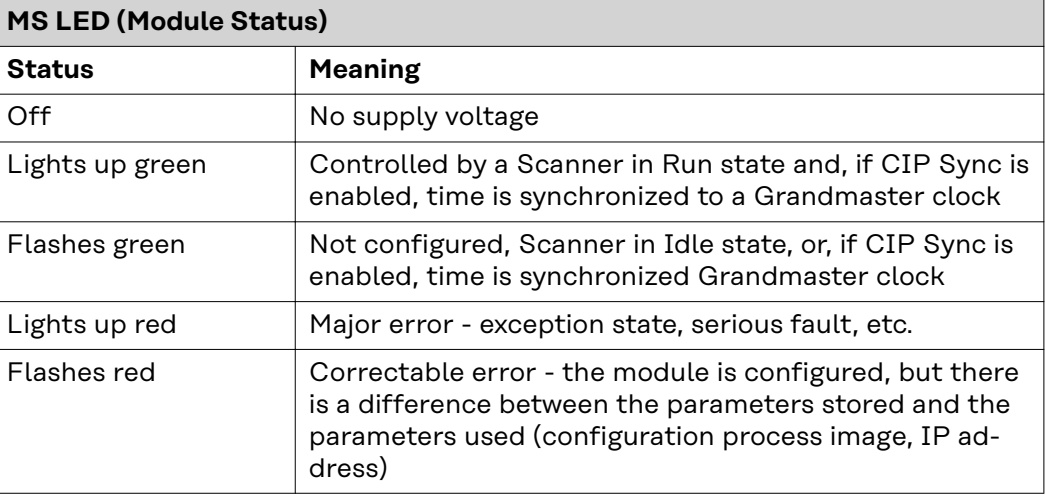

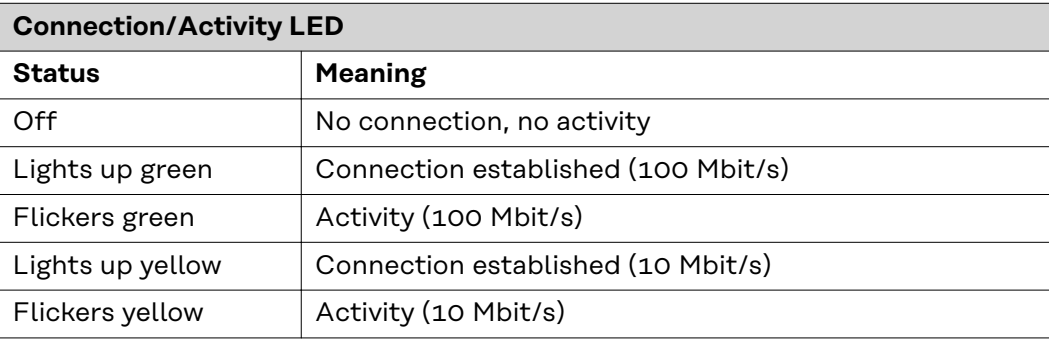

#### **Connections and Indicators on M12 module**

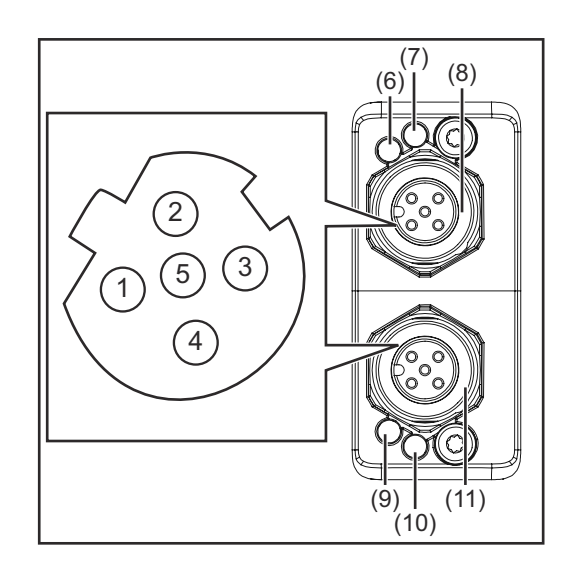

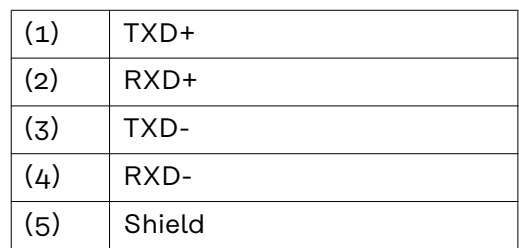

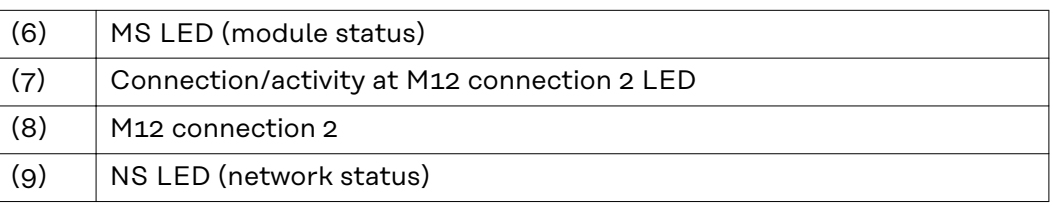

<span id="page-29-0"></span>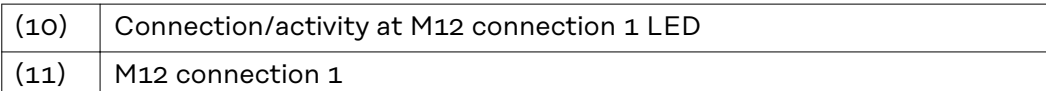

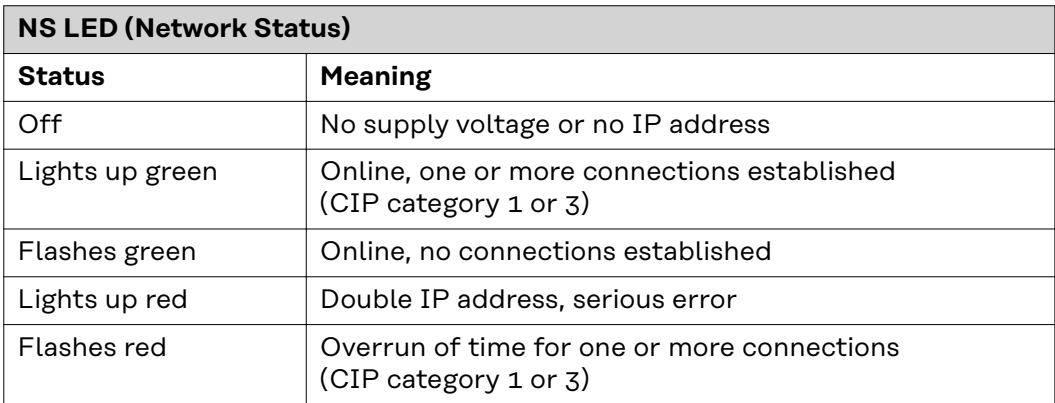

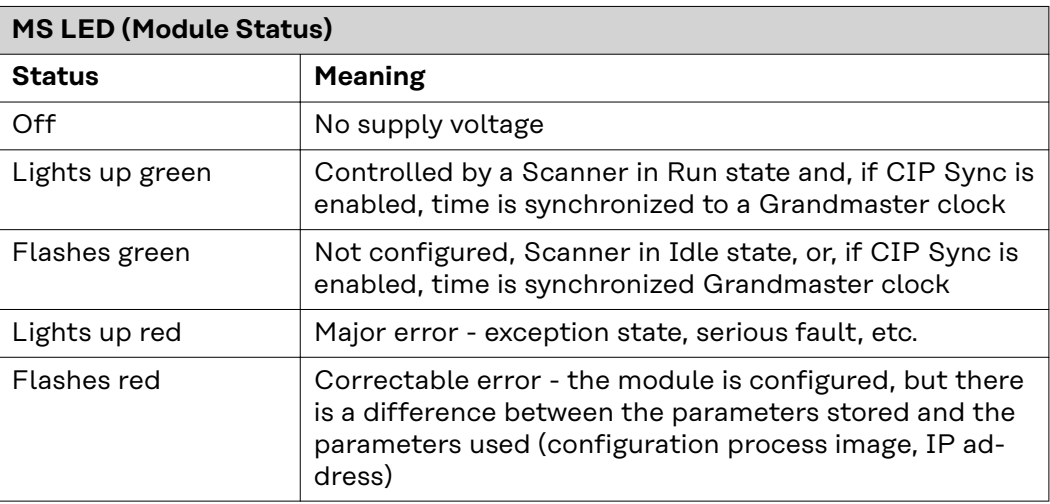

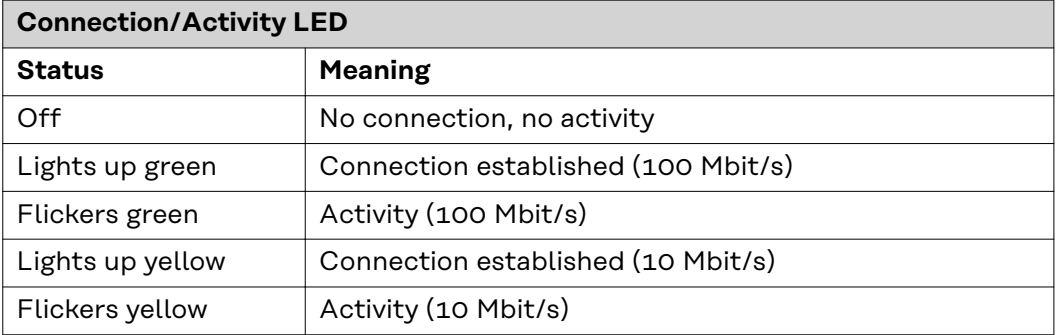

#### **Data Transfer Properties**

#### **Transfer technology**

Ethernet

#### **Medium**

When selecting the cables and plugs, the ODVA recommendation for the planning and installation of EtherNet/IP systems must be observed.

The EMC tests were carried out by the manufacturer with the cable IE-C5ES8VG0030M40M40-F.

#### **Transmission speed**

10 Mbit/s or 100 Mbit/s

#### <span id="page-30-0"></span>**Configuration Parameters**

In some robot control systems, it may be necessary to state the configuration parameters described here so that the bus module can communicate with the robot.

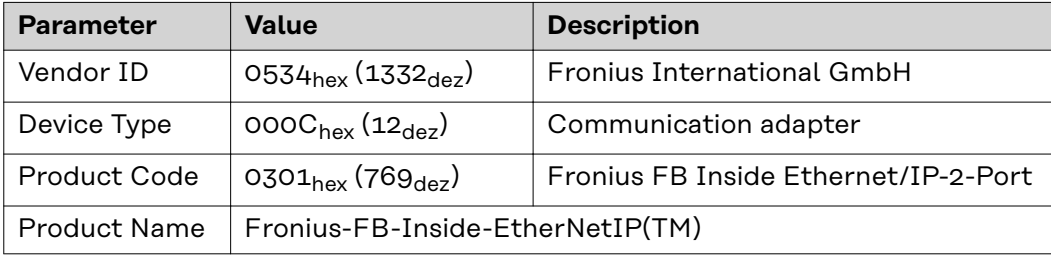

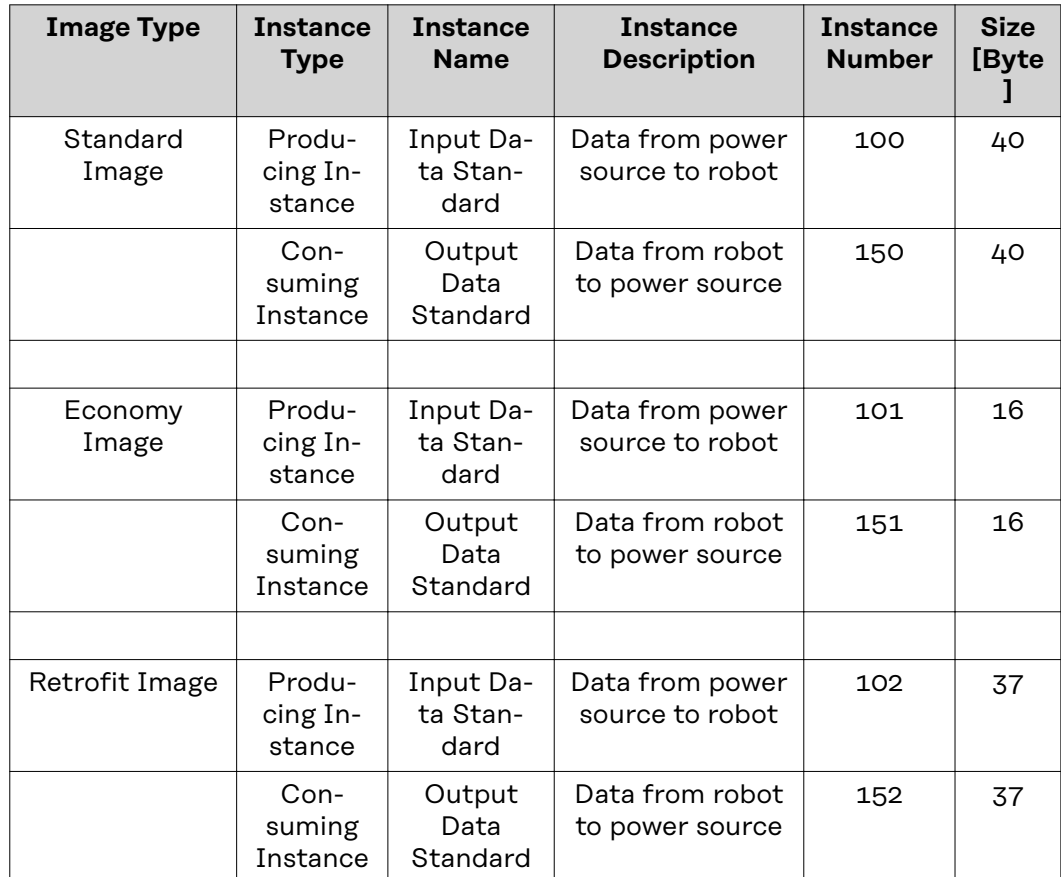

### <span id="page-31-0"></span>**Configuration of robot interface**

#### **Dip switch function**

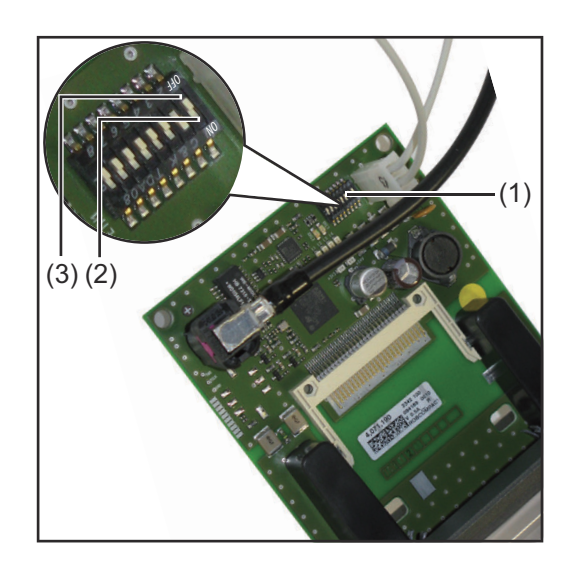

The dip switch (1) on the robot interface RI FB Inside/i is used to configure

- the process data width
- the node address/IP address

At the factory all positions of the dip switch are set to OFF (3). This corresponds to the binary value 0.

The position (2) corresponds to the binary value 1.

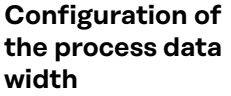

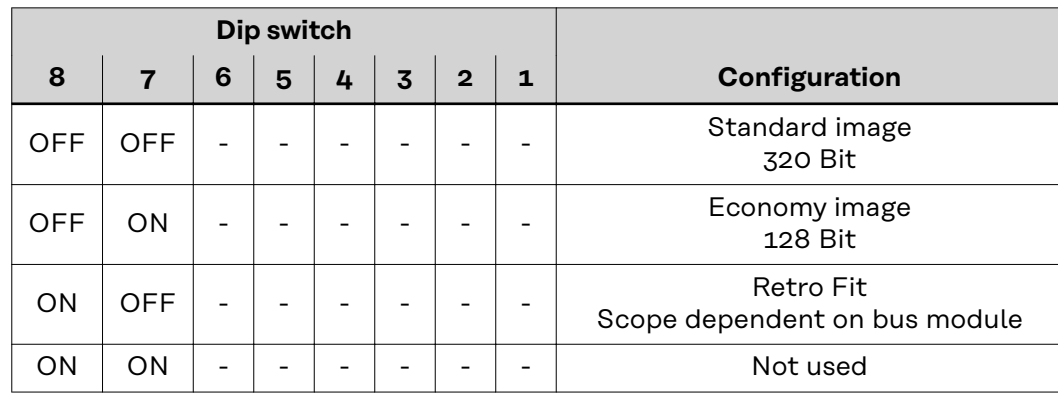

The process data width defines the scope of the transferred data volume.

The kind of data volume that can be transferred depends on

- the robot controls
- the number of power sources
- the type of power sources
	- "Intelligent Revolution"
		- "Digital Revolution" (Retro Fit)

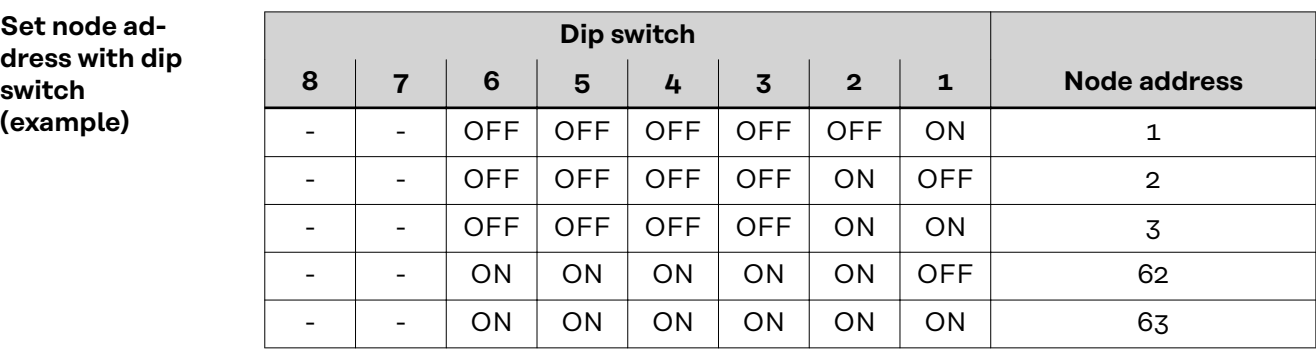

The node address is set with positions 1 to 6 of the dip switch. The configuration is carried out in binary format. This results in a configuration range of 1 to 63 in decimal format

### *NOTE!*

**After every change of the configurations of the dip switch settings, the interface needs to be restarted so that the changes will take effect.**

(Restart = interrupting and restoring the power supply or executing the relevant function on the website of the power source)

<span id="page-33-0"></span>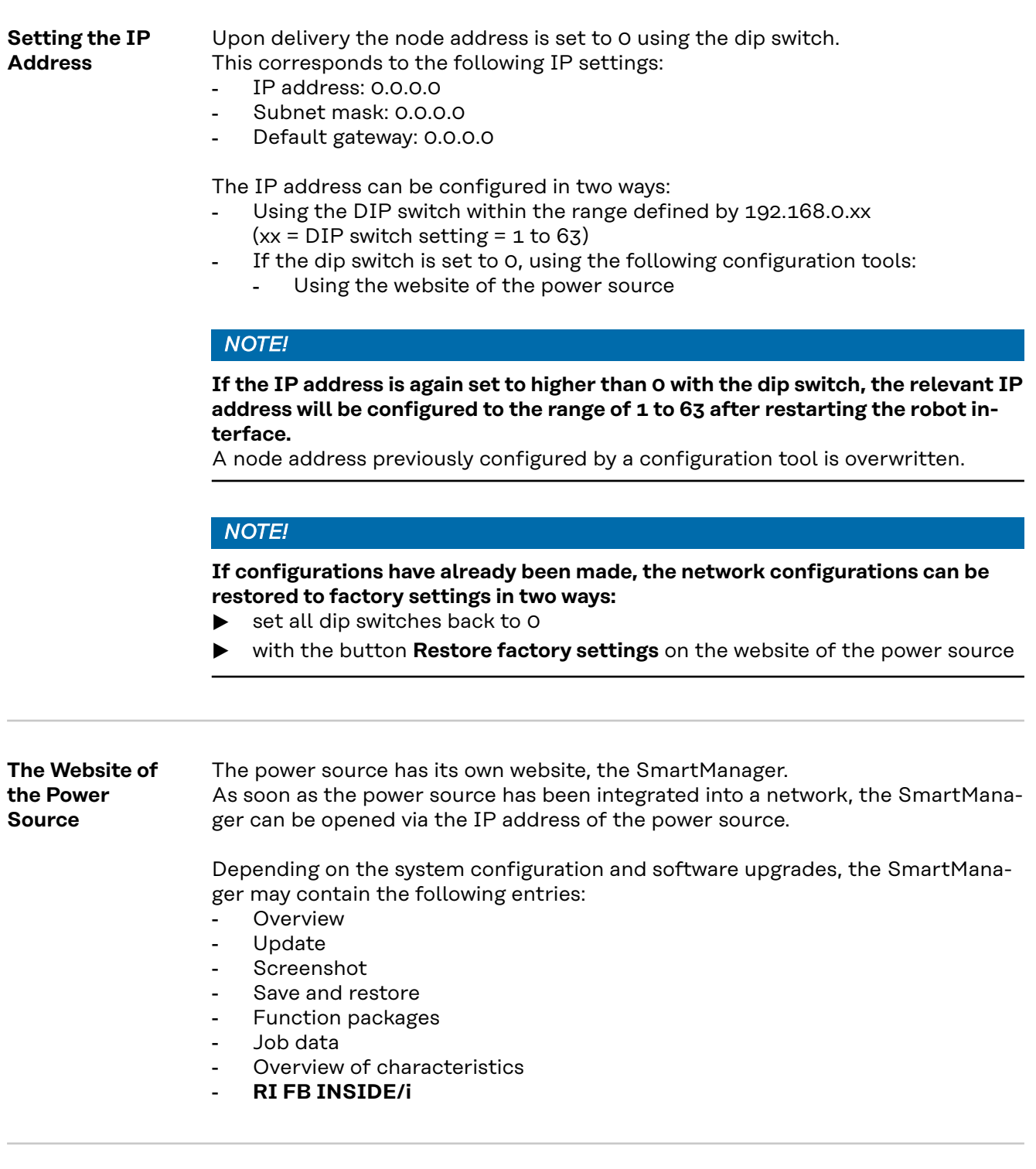

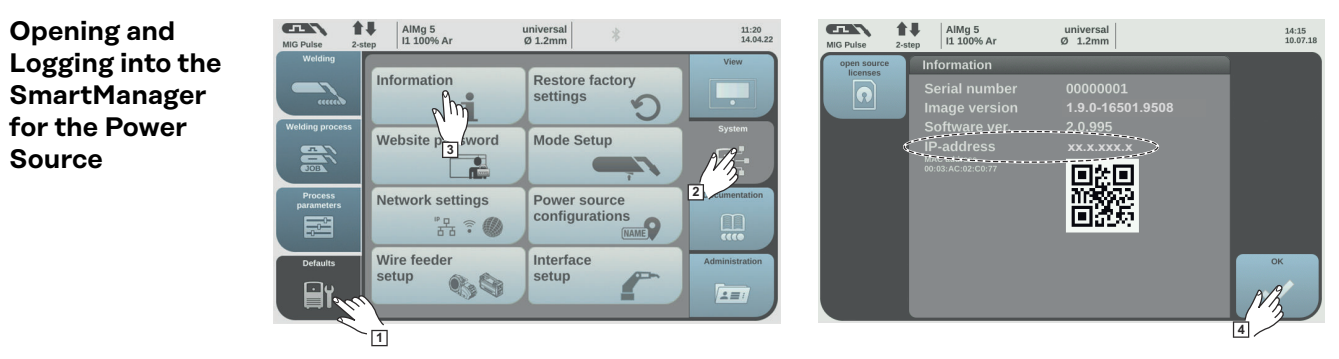

**1** Presettings/System/Information ==> note down IP address of power source

**2** Enter the IP address into the search field of the browser

**3** Enter username and password

Factory setting: Username = admin Password = admin

**4** Confirm displayed message

The SmartManager of the power source is displayed.

# <span id="page-35-0"></span>**Input and output signals**

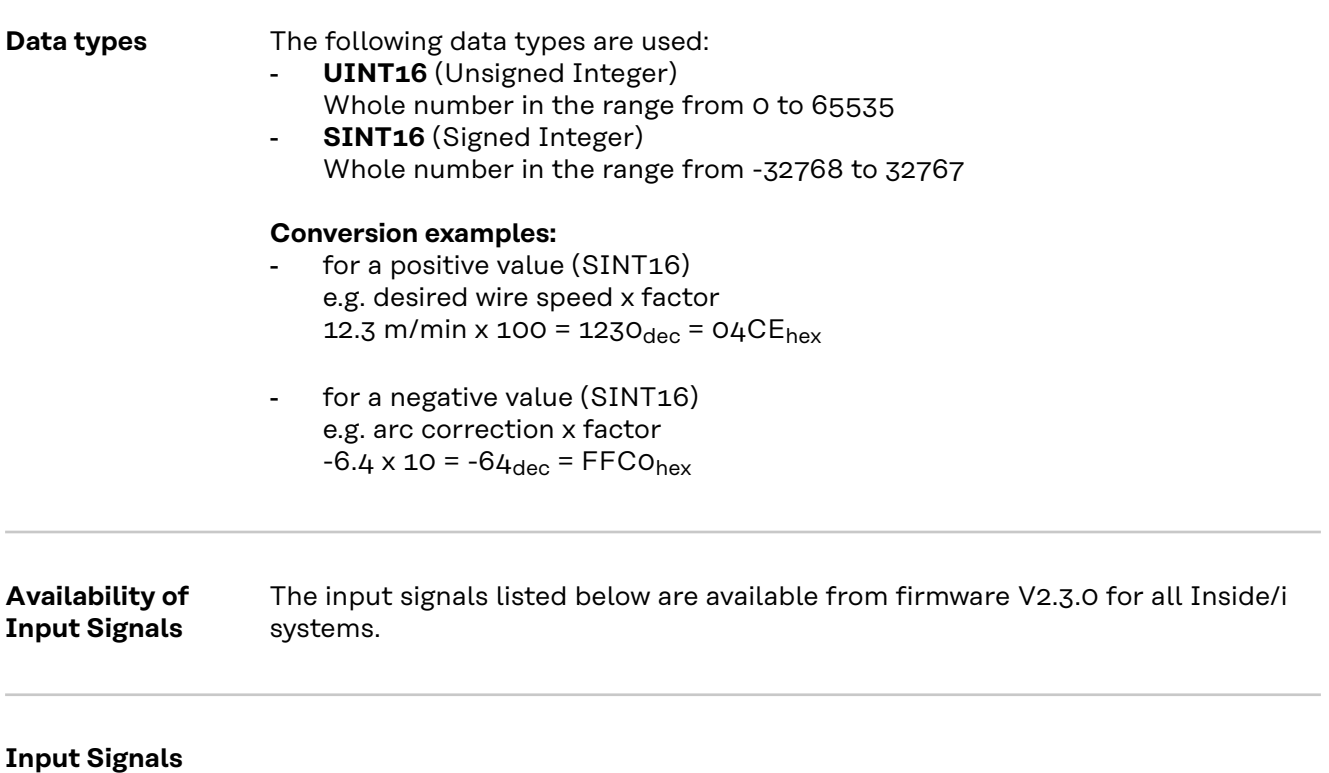

**(From Robot to Power Source)**

![](_page_36_Picture_251.jpeg)

![](_page_37_Picture_195.jpeg)

![](_page_38_Picture_219.jpeg)

![](_page_39_Picture_347.jpeg)

![](_page_40_Picture_381.jpeg)

<span id="page-41-0"></span>![](_page_41_Picture_414.jpeg)

#### **Value Range for Working Mode**

![](_page_41_Picture_415.jpeg)

*Value range for operating mode*

![](_page_41_Picture_416.jpeg)

*Value range for process line selection*

**tion**

#### <span id="page-42-0"></span>**Value Range for TWIN Mode**

![](_page_42_Picture_144.jpeg)

*Value range for TWIN mode*

#### **Value Range for Documentation Mode**

![](_page_42_Picture_145.jpeg)

*Value range for documentation mode*

#### **Value range for Process controlled correction**

![](_page_42_Picture_146.jpeg)

*Value range for process-dependent correction*

#### <span id="page-43-0"></span>**Availability of Output Signals** The output signals listed below are available from firmware V2.3.0 for all Inside/i systems.

#### **Output Signals (from Power Source to Robot)**

![](_page_43_Picture_246.jpeg)

![](_page_44_Picture_356.jpeg)

![](_page_45_Picture_441.jpeg)

<span id="page-46-0"></span>![](_page_46_Picture_398.jpeg)

**Assignment of Sensor Statuses 1–4 Signal Description** Sensor status 1 OPT/i WF R wire end (4,100,869) Sensor status 2 OPT/i WF R wire drum (4,100,879) Sensor status 3 OPT/i WF R ring sensor (4,100,878) Sensor status 4 Wire buffer set CMT TPS/i (4,001,763)

**Value range Safety status**

![](_page_46_Picture_399.jpeg)

#### <span id="page-47-0"></span>**Value Range for Process Bit**

![](_page_47_Picture_157.jpeg)

### <span id="page-48-0"></span>**Retrofit Image Input and Output Signals**

**Input Signals** The signals listed below are available from firmware V1.6.0 for all Inside/i systems.

![](_page_48_Picture_244.jpeg)

<span id="page-49-0"></span>![](_page_49_Picture_239.jpeg)

![](_page_49_Picture_240.jpeg)

#### **Output Signals** The signals listed below are available from firmware V1.6.0 for all Inside/i systems.

![](_page_49_Picture_241.jpeg)

![](_page_50_Picture_166.jpeg)

![](_page_51_Picture_0.jpeg)

#### **Fronius International GmbH**

Froniusstraße 1 4643 Pettenbach Austria contact@fronius.com www.fronius.com

Under www.fronius.com/contact you will find the addresses of all Fronius Sales & Service Partners and locations.